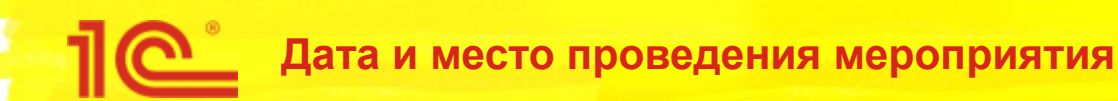

## **Улучшения в функционале подключения и изменения настроек 1С-Отчетности**

**Докладчик Должность**

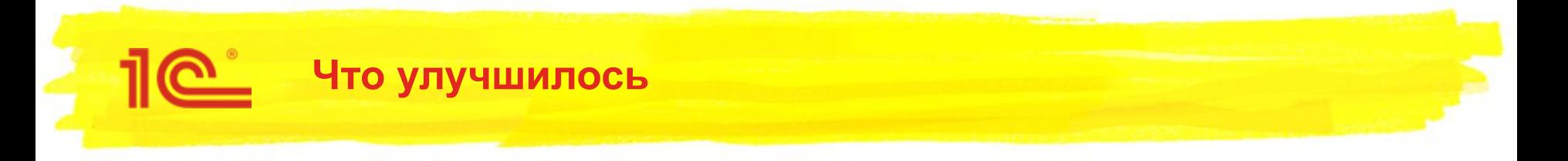

- 1. Использование ранее изданного сертификата
- 2. Упрощения при подключении и замене сертификата 1С-ЭДО из 1С-Отчетности
- 3. Упрощение заключения Соглашения с ПФР
- 4. Избавление от рег. номера ФСС

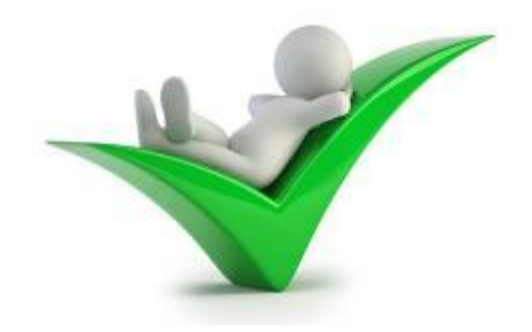

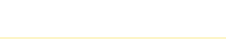

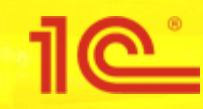

### **1. Использование ранее изданного сертификата**

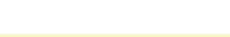

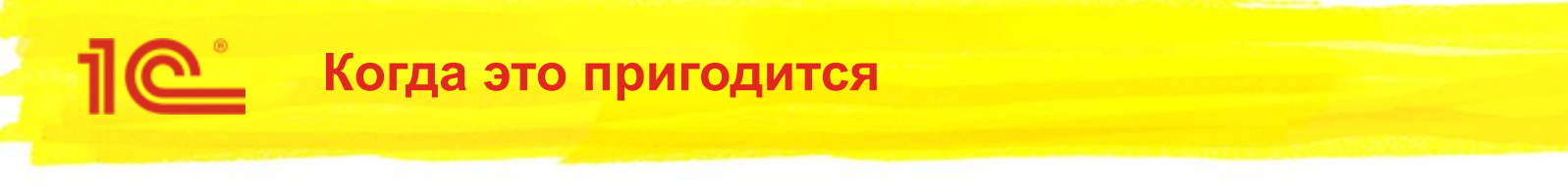

- Если:
	- 1С-Отчетность используется из 2-х программ (например, БП и ЗУП или БГУ и ЗГУ)
	- при этом владелец сертификата тот же
	- используется с единого рабочего места
- 2. Актуально для обслуживающей бухгалтерии, а так же предприятий с несколькими организациями чтобы не путаться с ключами и сертификатами

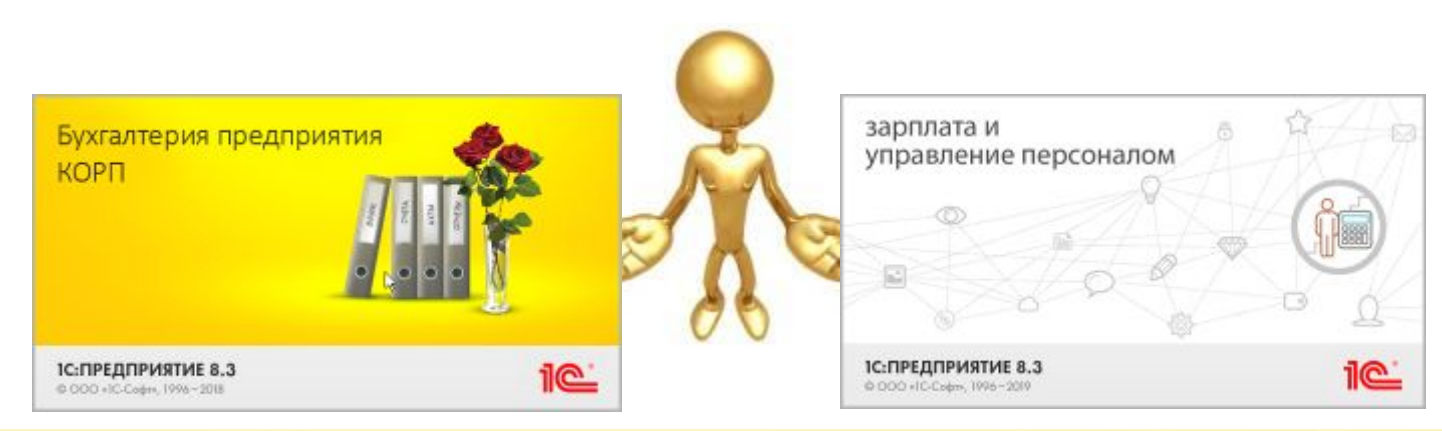

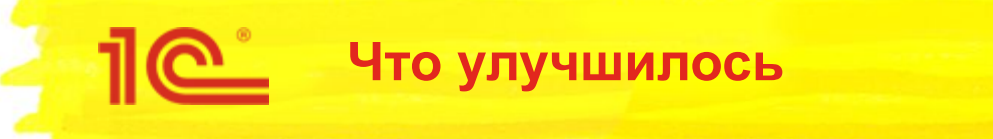

- 1. Не придется следить за несколькими закрытыми ключами
- 2. Упрощена процедура подключения к 1С-Отчетности организации в другой программе 1С
- 3. Не требуется встречаться с партнером (безбумажный вариант)

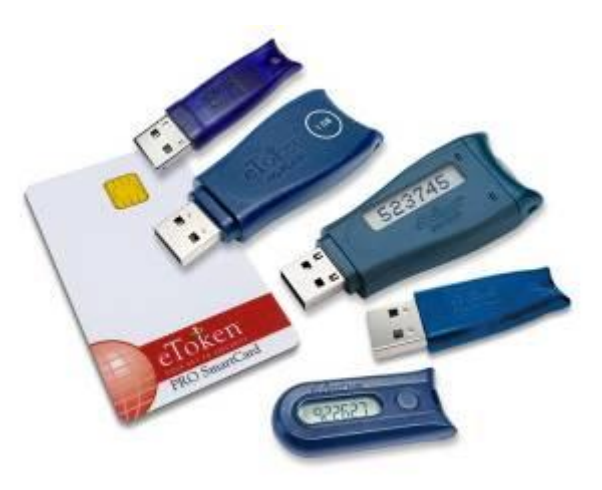

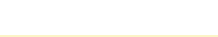

## **По Заявление на подключение**

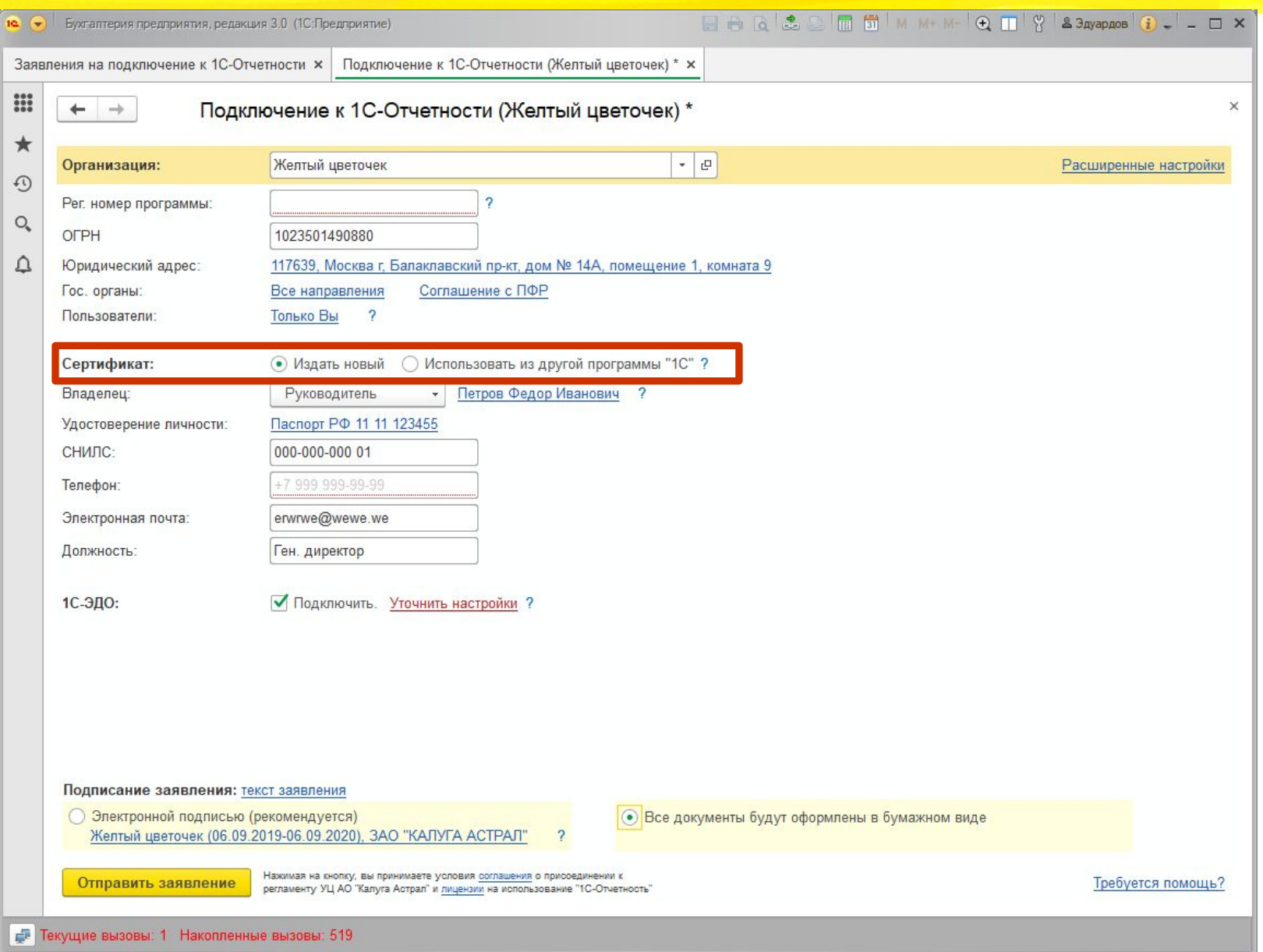

### **Пой Если нет подходящего сертификата**

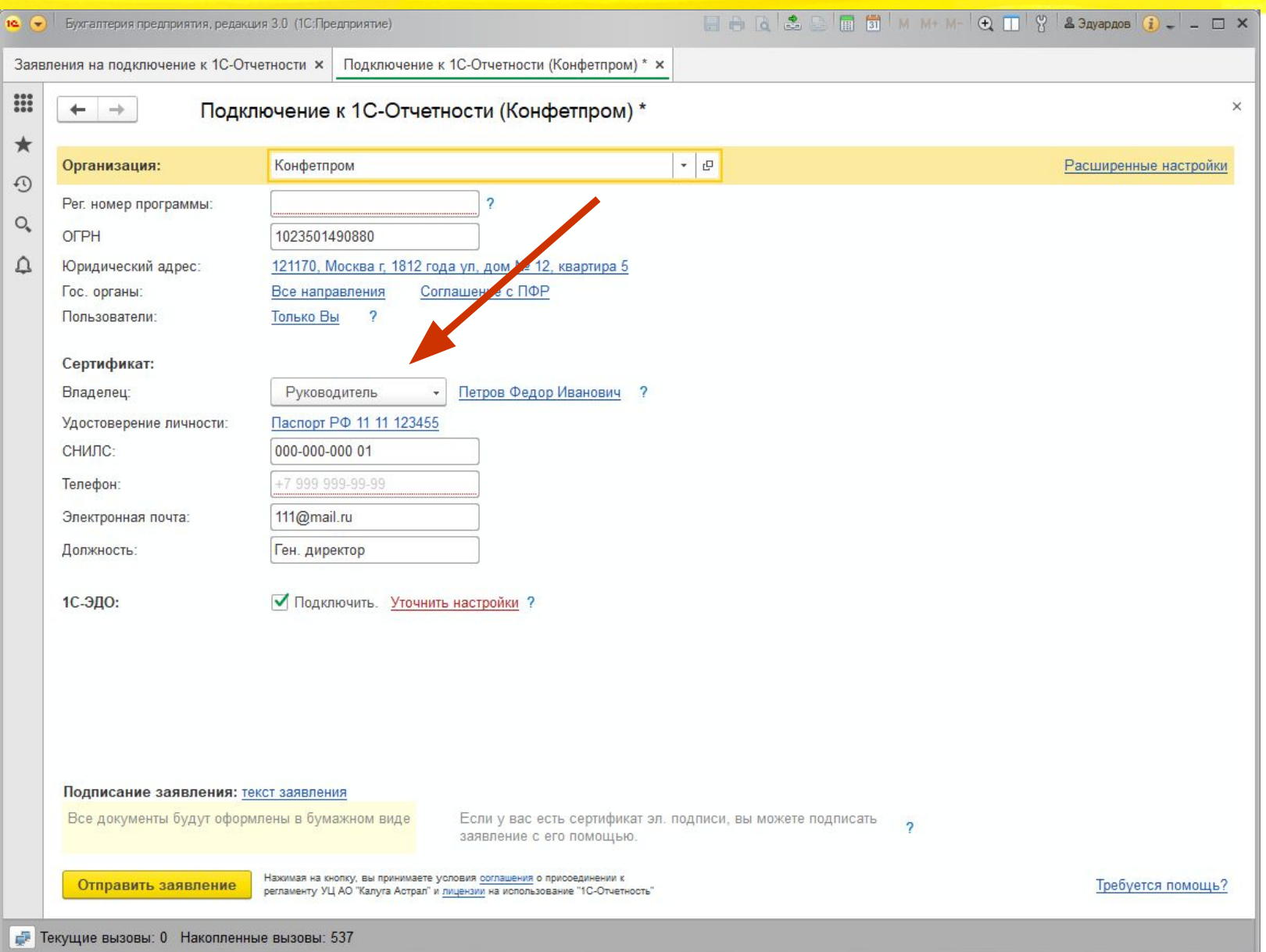

### **При выборе пункта**

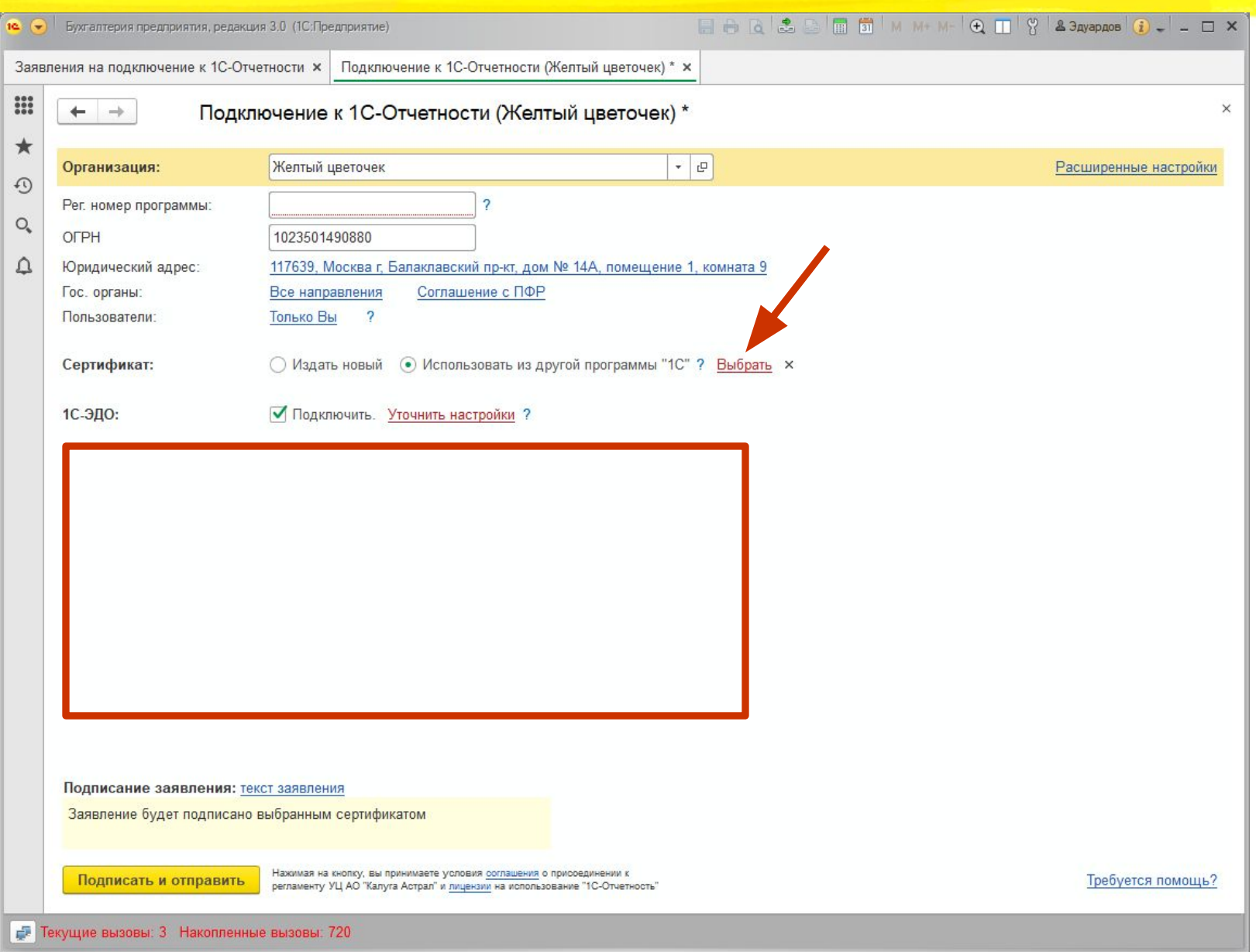

### **Пе список сертификатов**

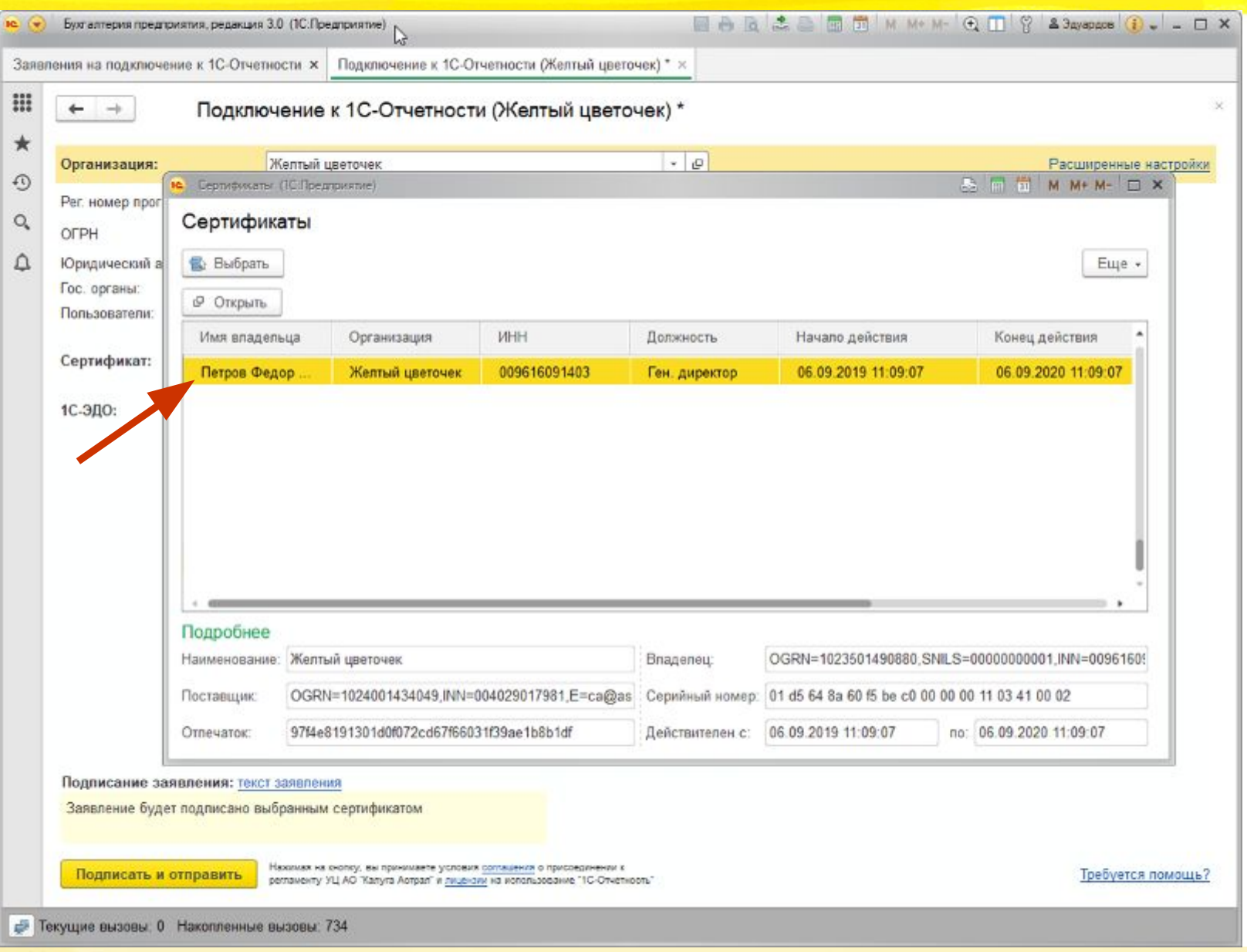

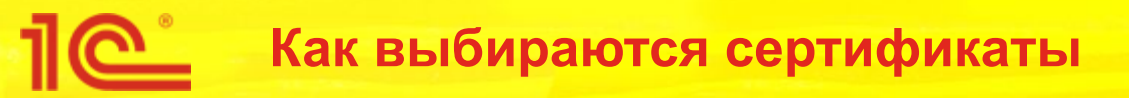

- Выбор ведется среди сертификатов из личного хранилища сертификатов
- Сертификат выбирается по ИНН организации
- Не просроченный
- Сертификат должен быть издан УЦ 1С-Отчетности
- Есть закрытый ключ

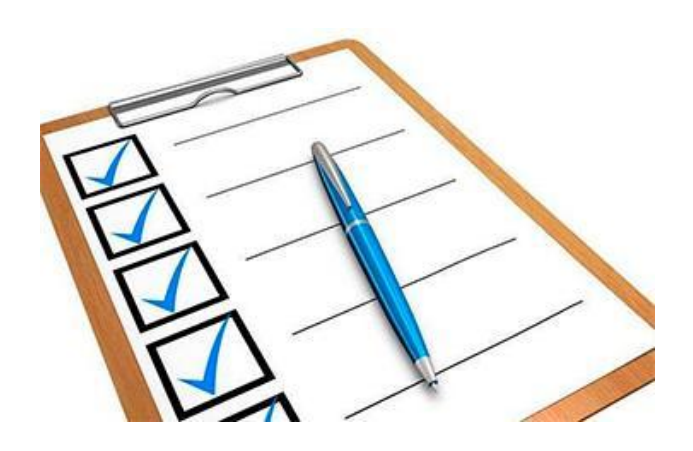

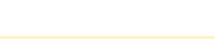

### **ПО** Особенности при ЭП в облаке

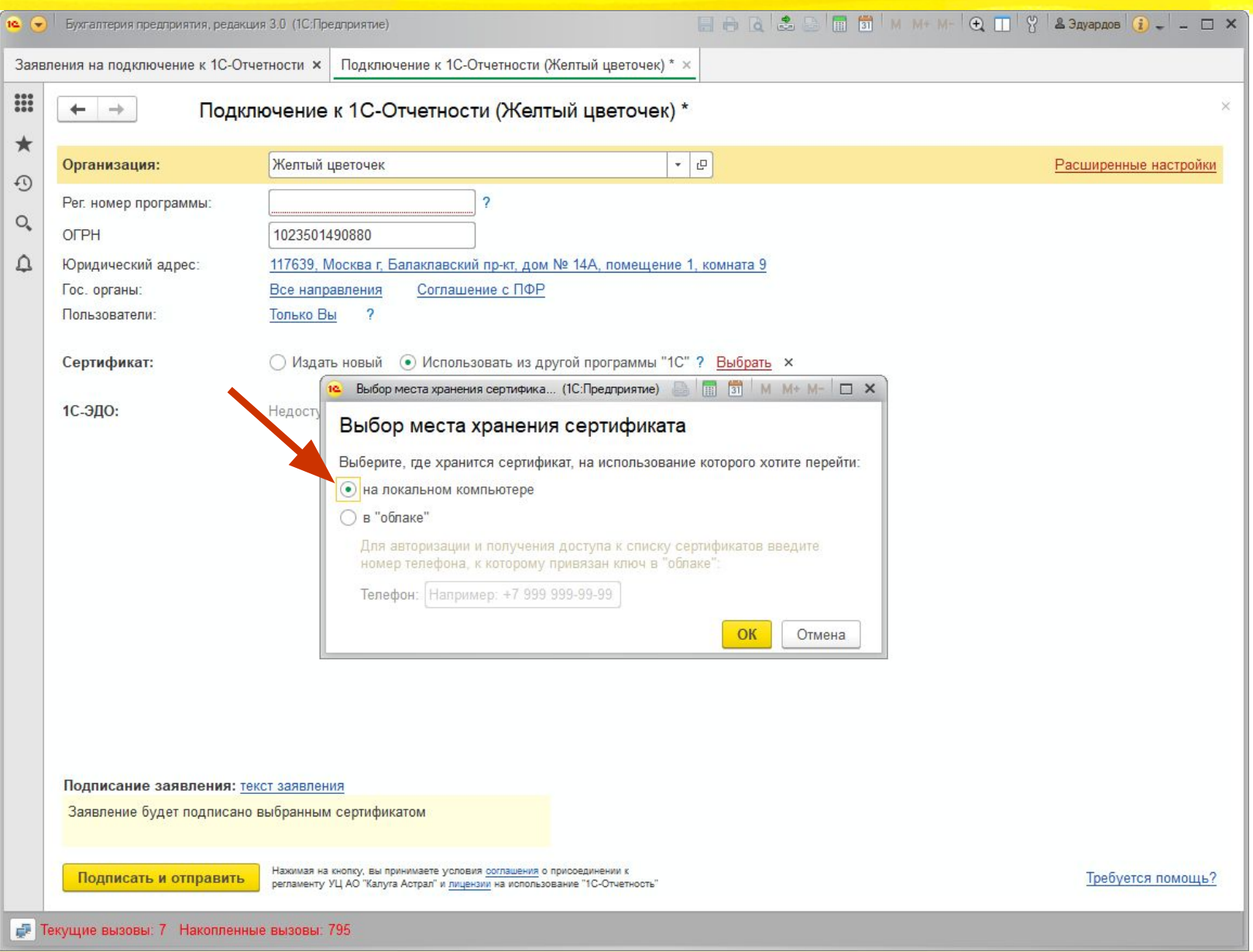

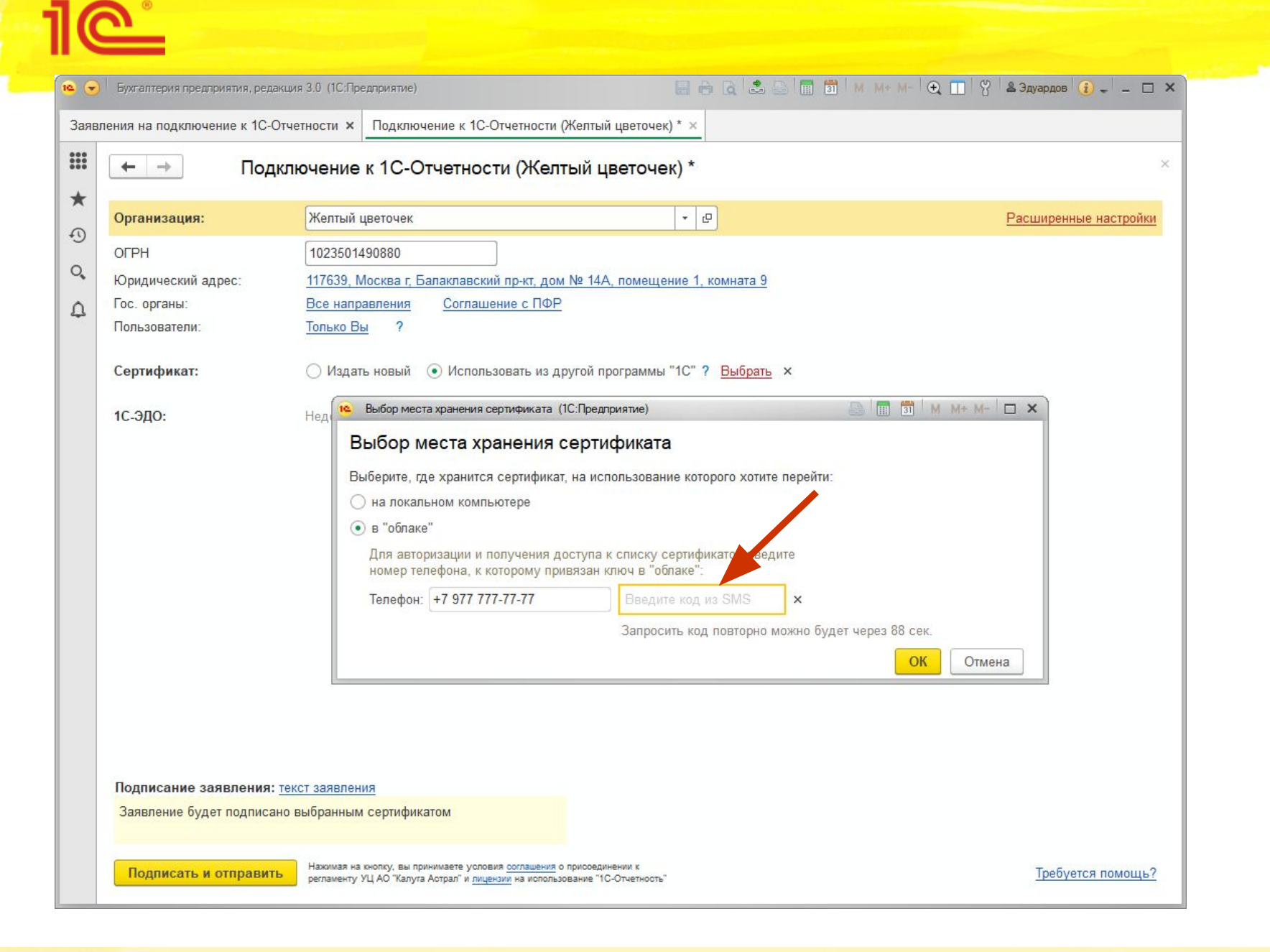

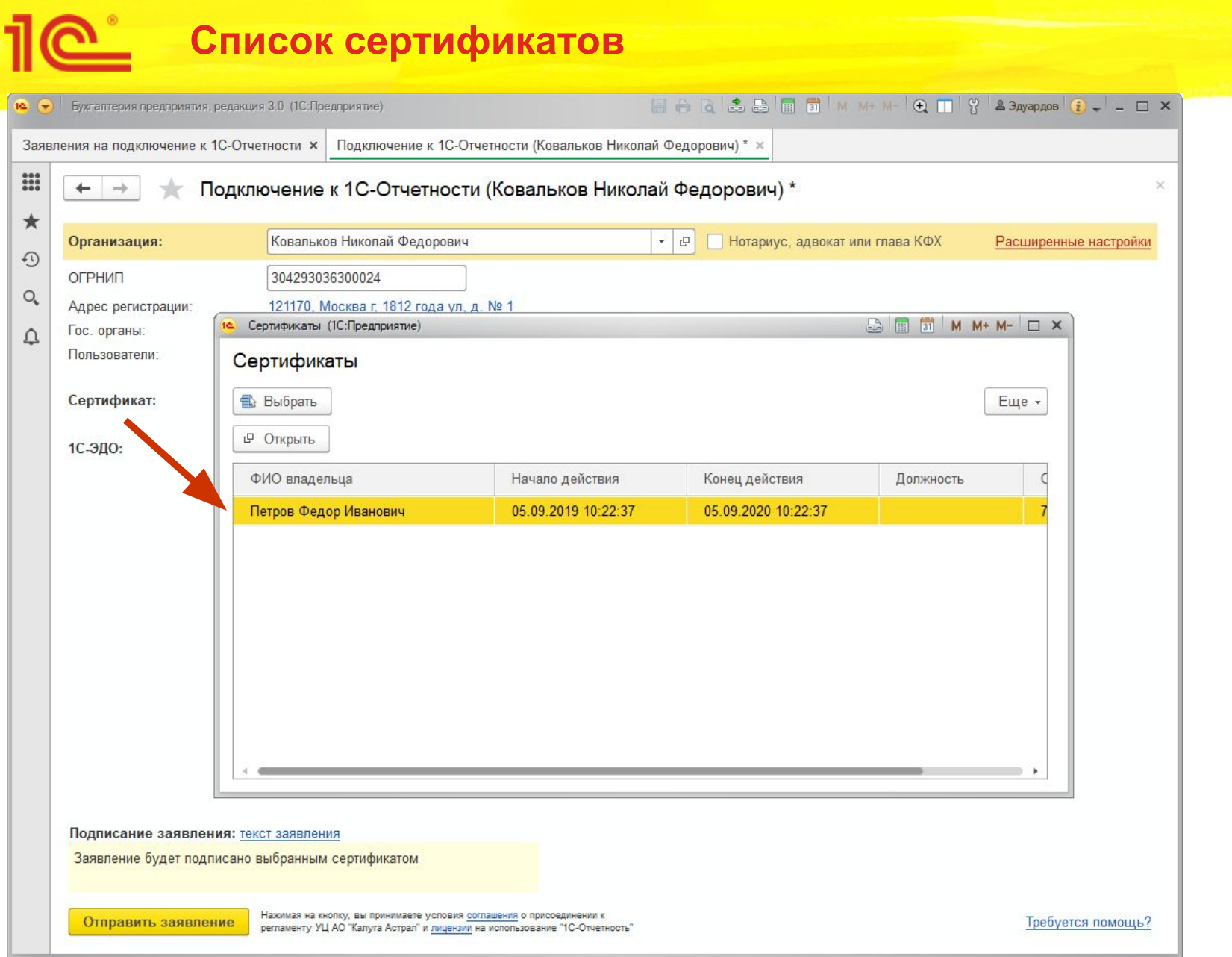

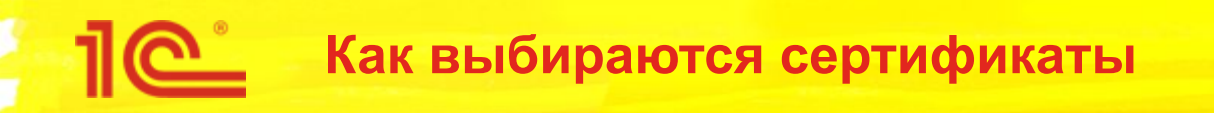

- Сертификат выбирается среди облачных сертификатов по:
	- ИНН организации  $\blacksquare$
	- по введенному номеру телефону  $\overline{\phantom{a}}$
- Не просроченный

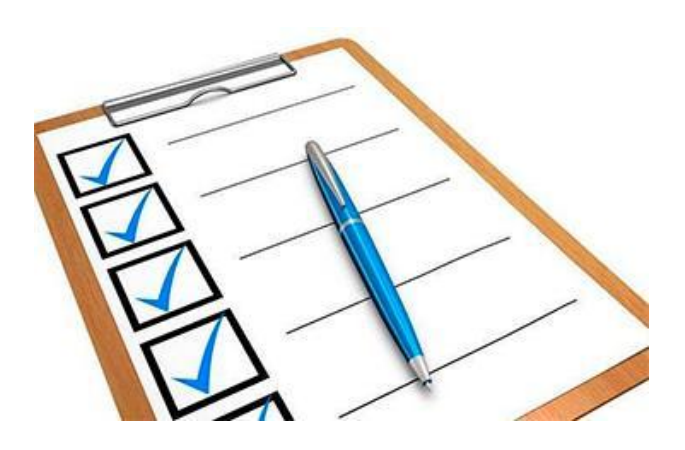

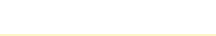

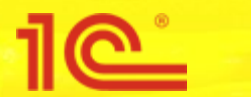

#### **Подписание выбранным сертификатом**

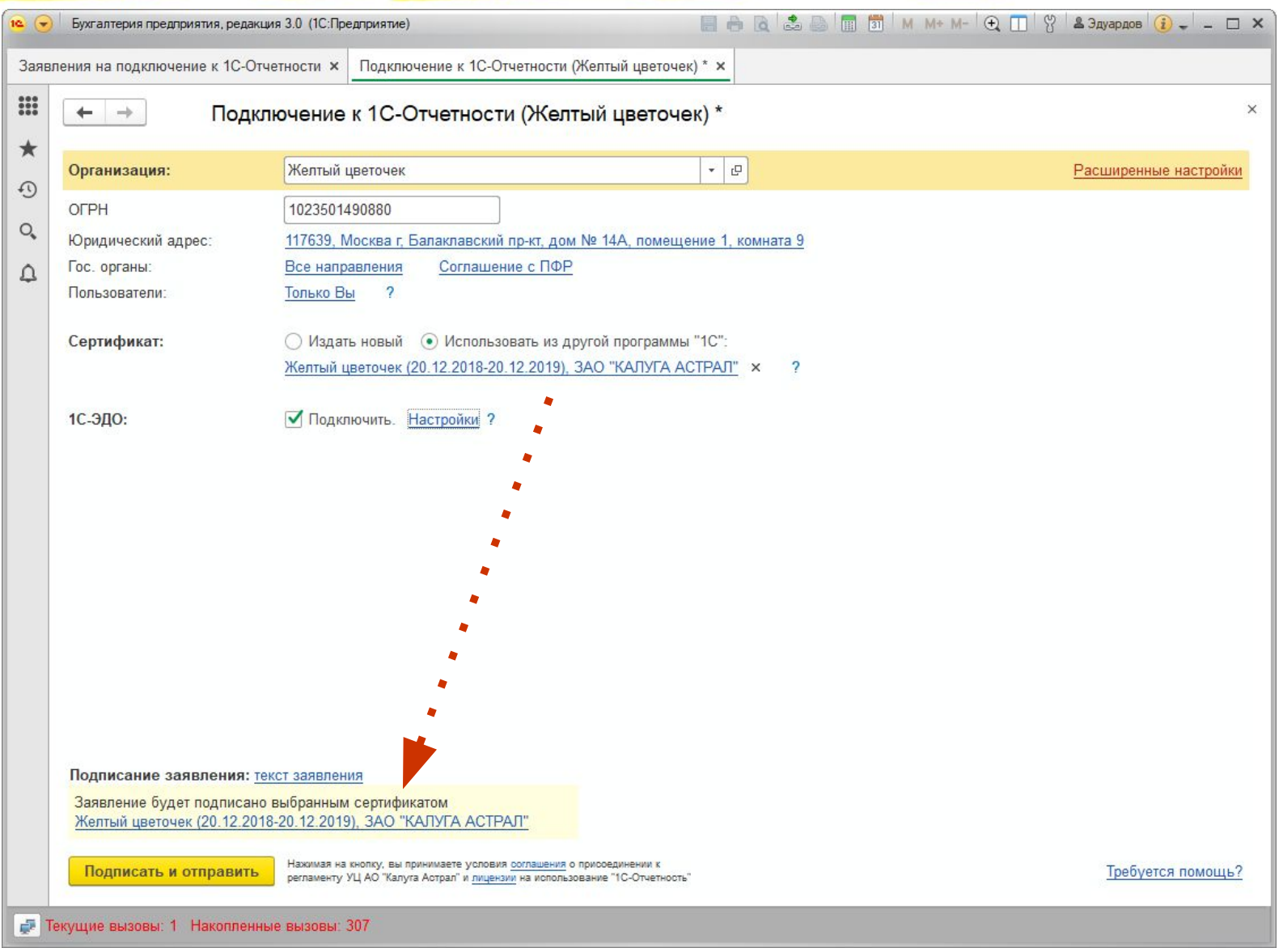

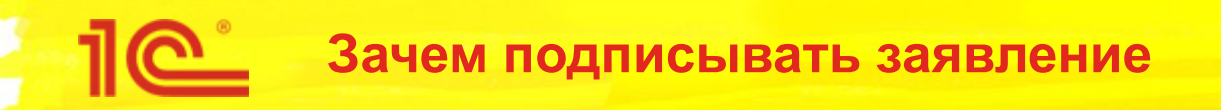

- Не надо встречаться с партнером для оформления подключения
- Аутентификация производится путем проверки электронной подписи

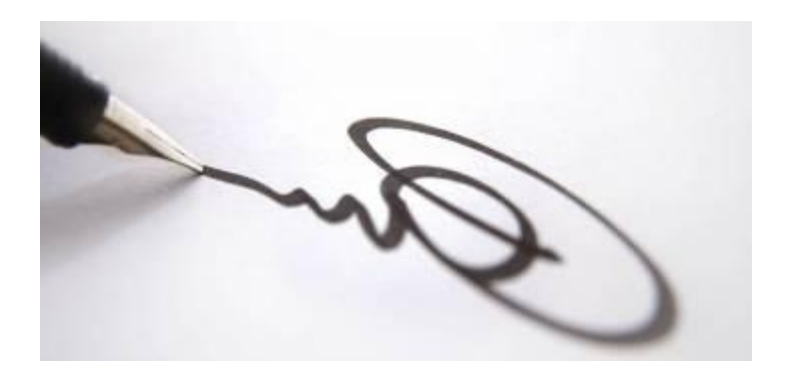

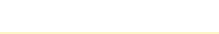

### **Проверка при отправке**

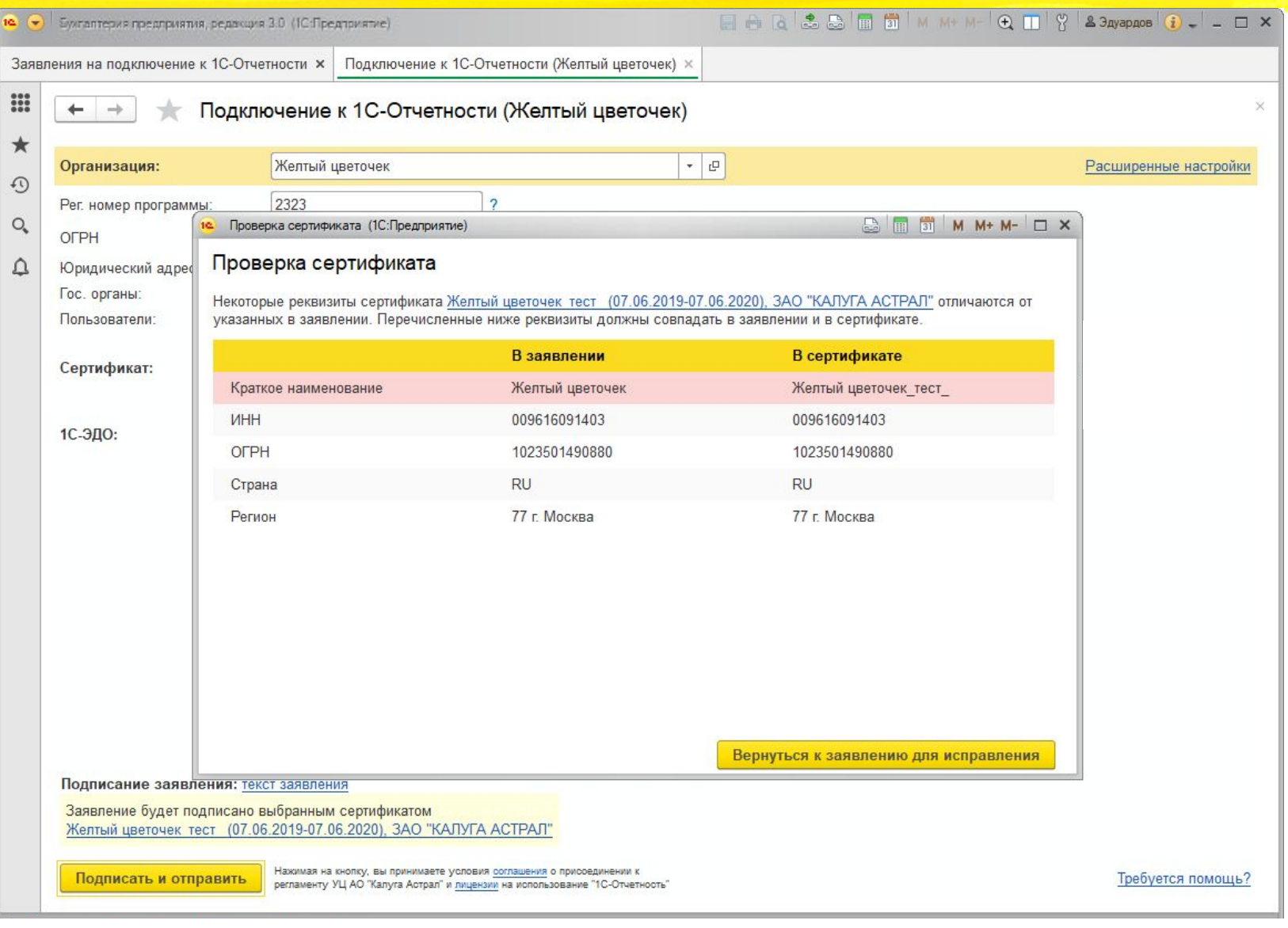

### **Печатная форма**

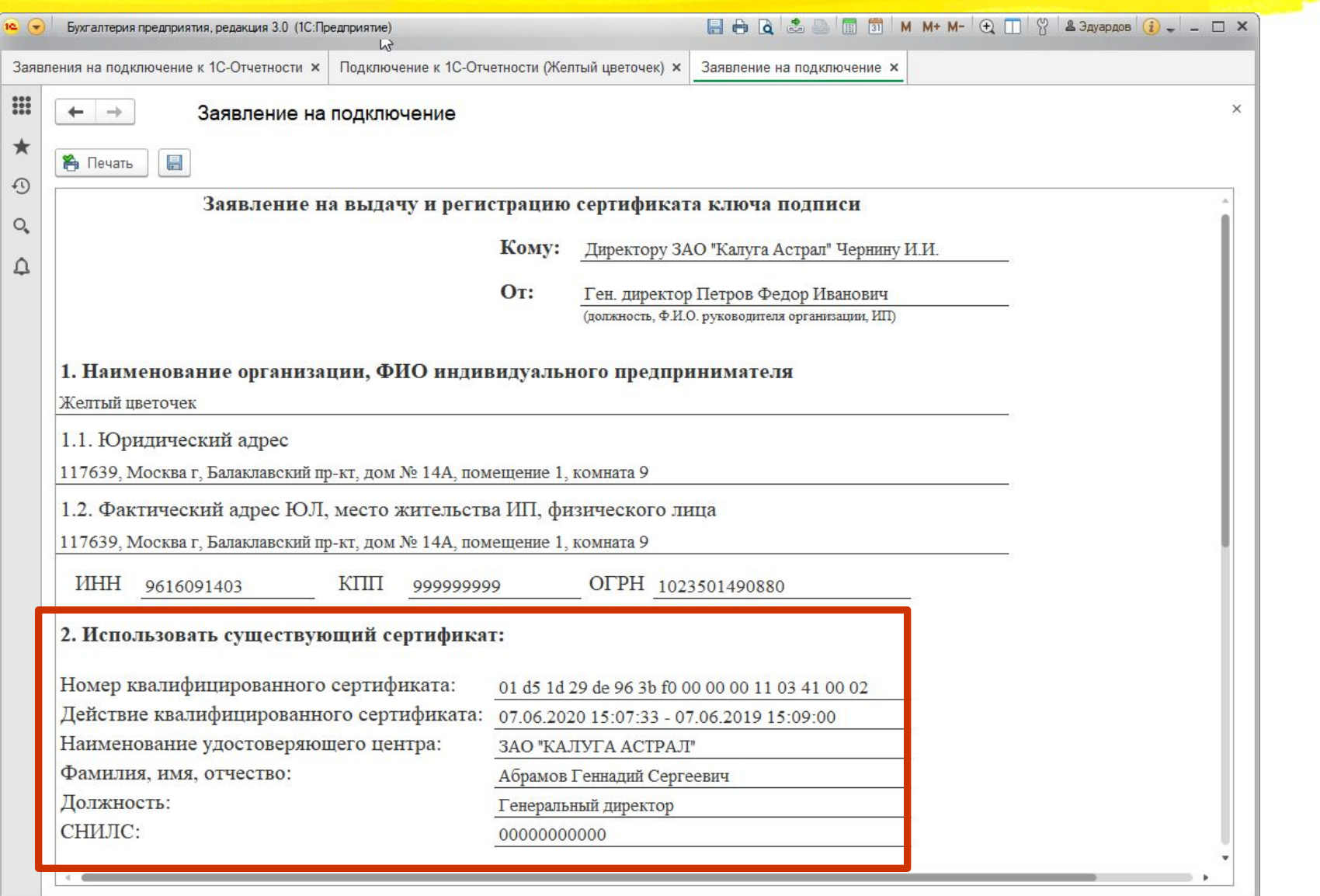

### **Пой Заявление на изменение**

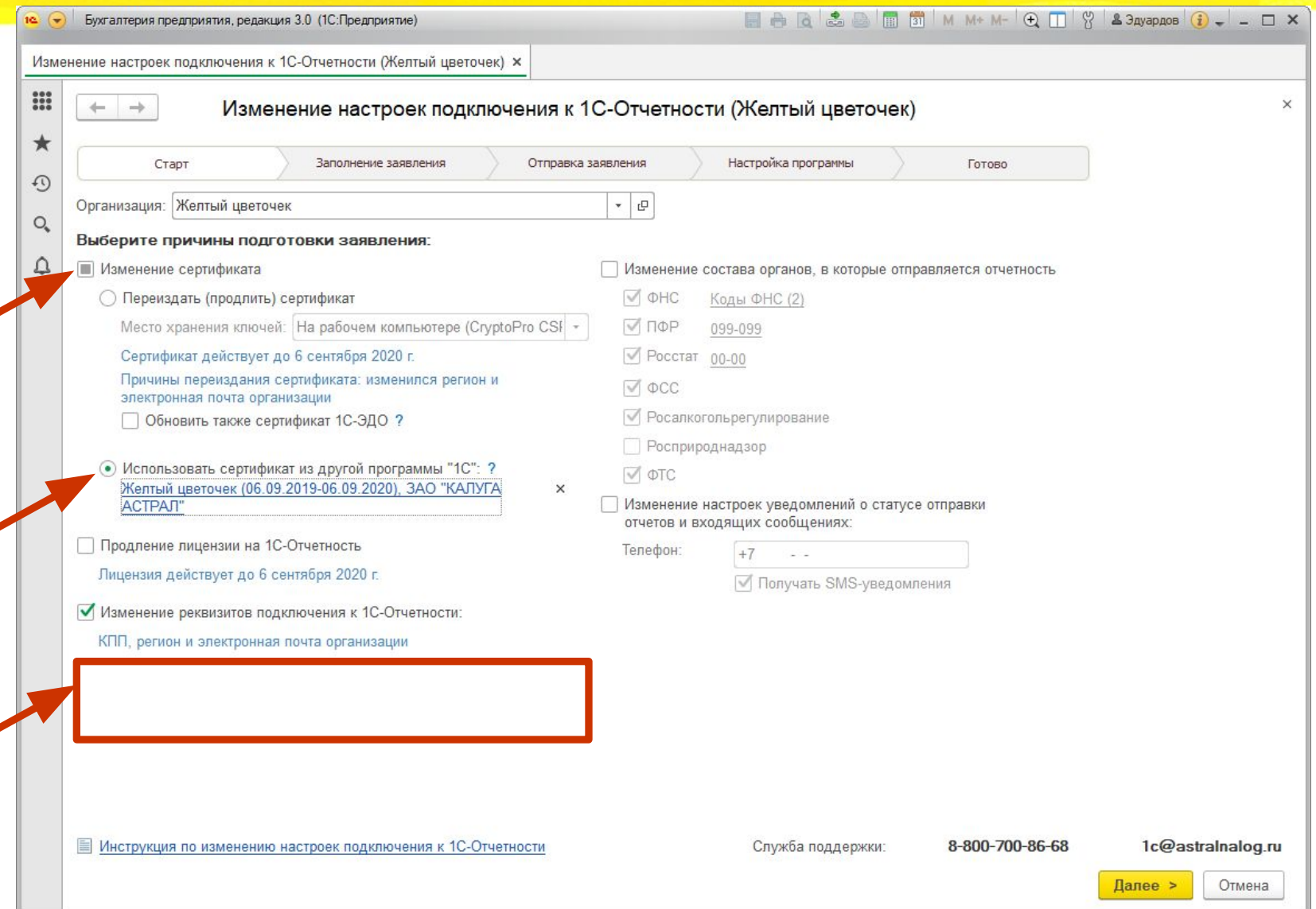

### **Несовпадение реквизитов при отправке**

1e

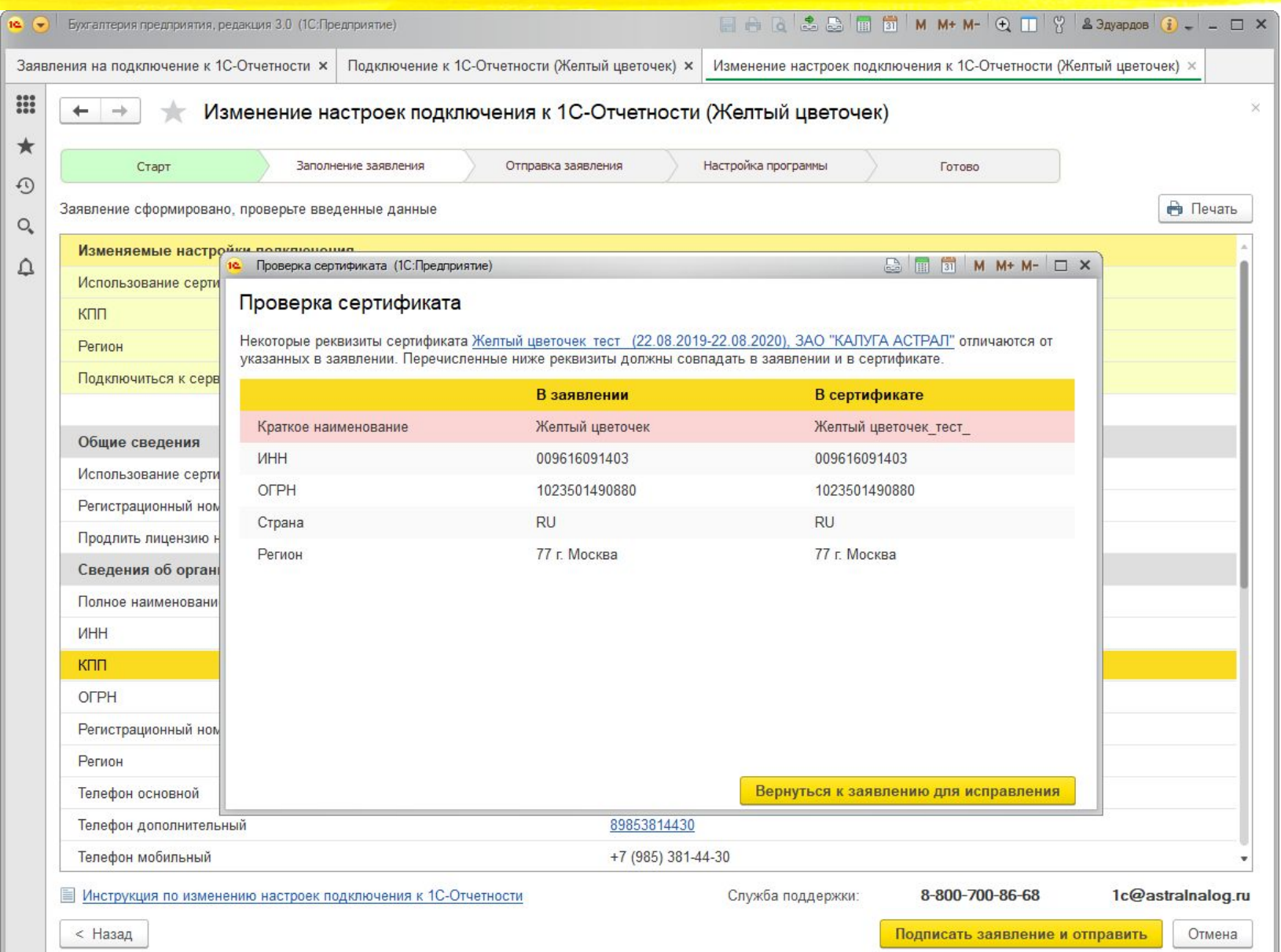

# **Печатная форма**

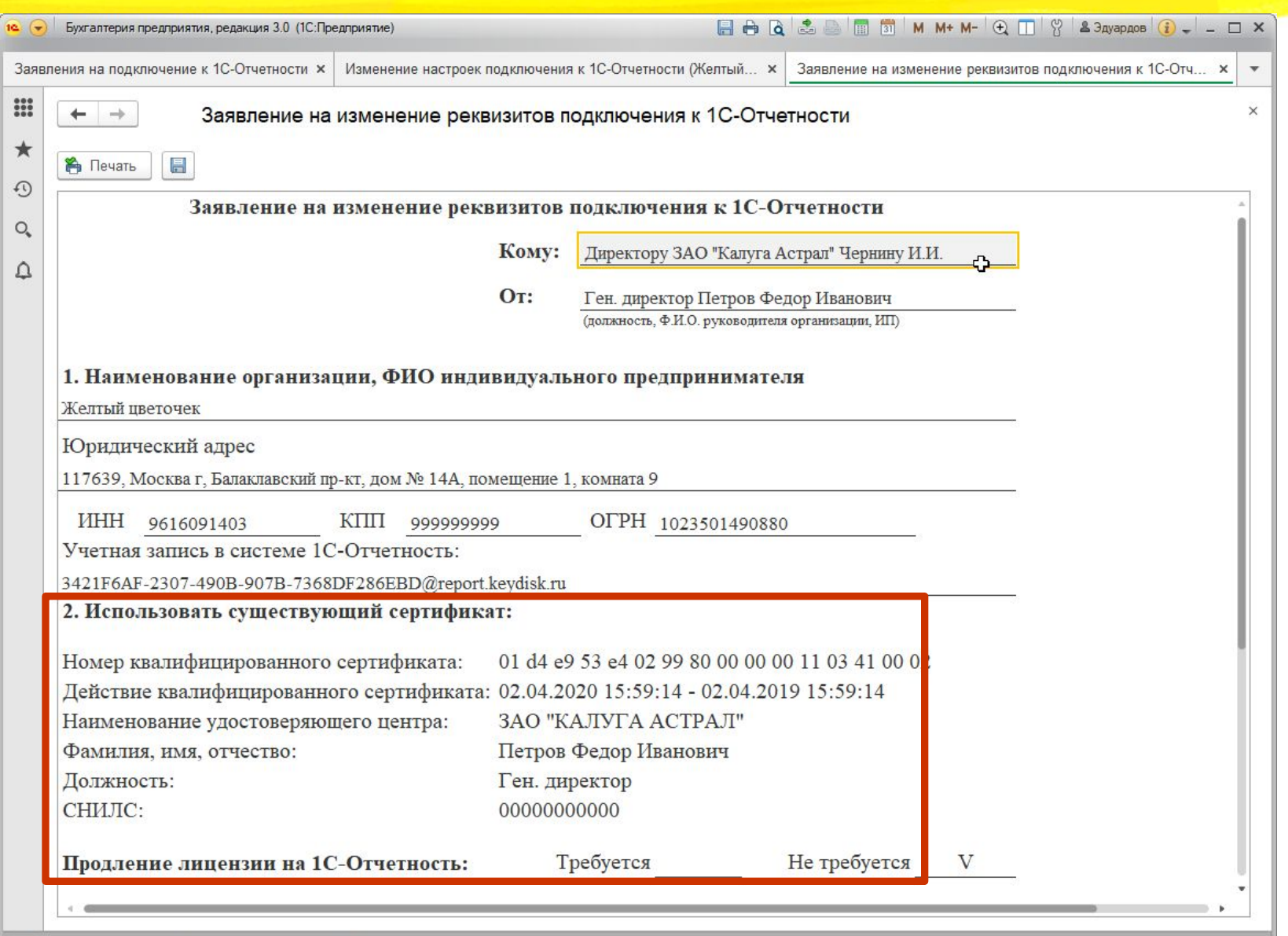

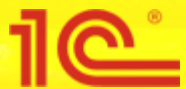

#### Предупреждение о сертификате

#### 10 1С-Отчетность - Бухгалтерия предприятия, редакция 3.0 (1С:Предприятие)

1С-Отчетность

#### Внимание! Истекает срок действия лицензии (сертификата) на 1С-Отчетность

Отправка отчетов станет недоступной после окончания срока действия сертификата или лицензии, а также при изменении реквизитов организации или сотрудника-владельца электронной подписи. Отправьте заявление на изменение настроек подключения к 1С-Отчетности из программы.

Также ранее из этой программы было отправлено заявление на использование сертификата, изданного для другой программы. Сертификат был переиздан в другой программе. Вы можете использовать его так же и в этой программе, для чего необходимо отправить заявление на изменение.

Желтый цветочек

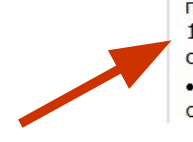

• 05.09.2019 12:17:37 сертификат Желтый цветочек был продлен в другой программе и действует до 05.09.2020 12:17:37. Вы можете перейти на использование нового сертификата, выбрав его в настройках заявления. • Изменились реквизиты подключения - КПП и регион организации

Отправить заявление

 $- \Box x$ 

Возможно электронное продление. Подробнее...

Напомнить через: 1 день

**Отложить** 

### **По Заявление на изменение**

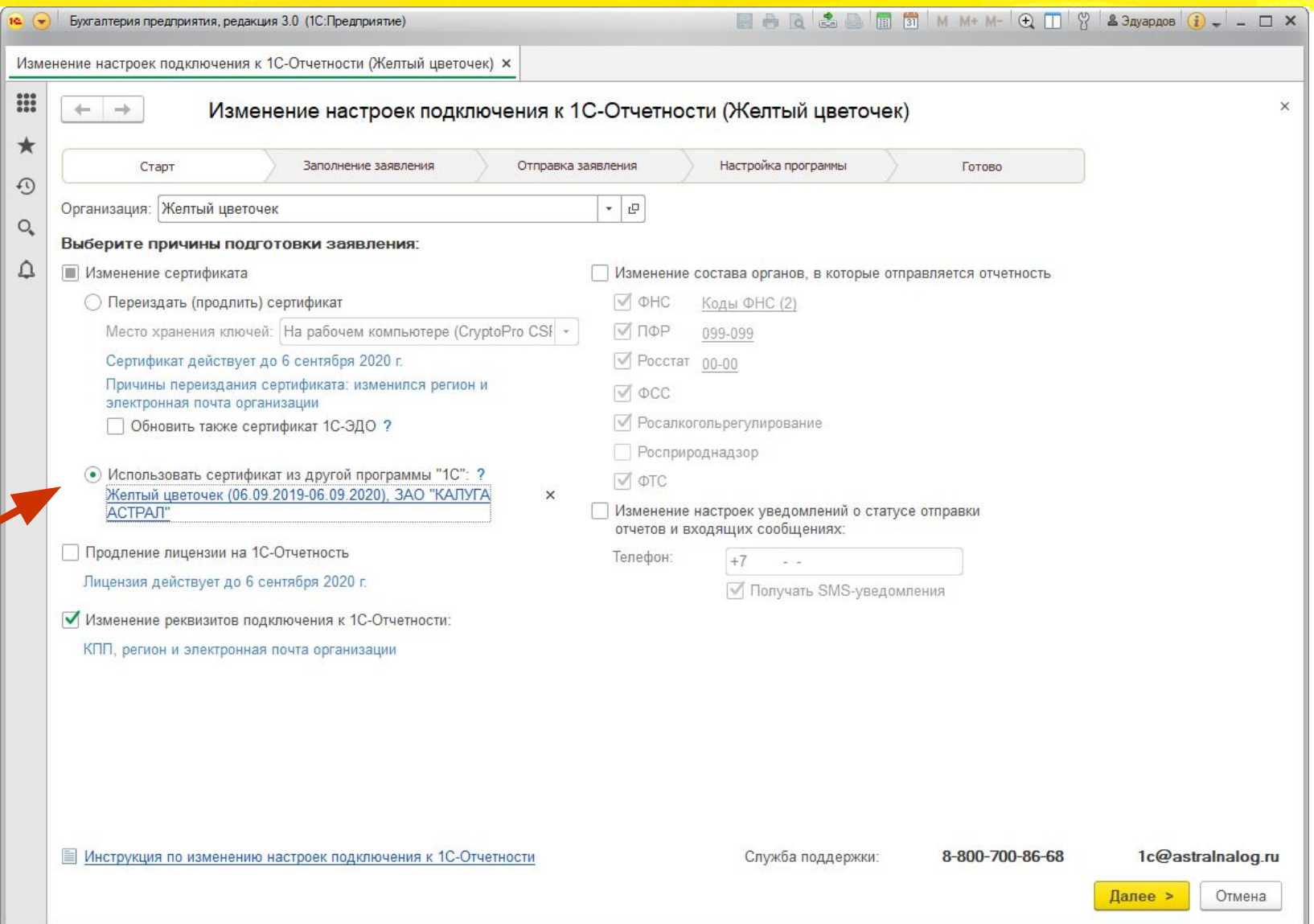

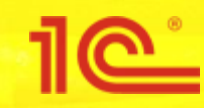

### **2. Упрощения при подключении и замене сертификата 1С-ЭДО из 1С-Отчетности**

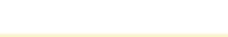

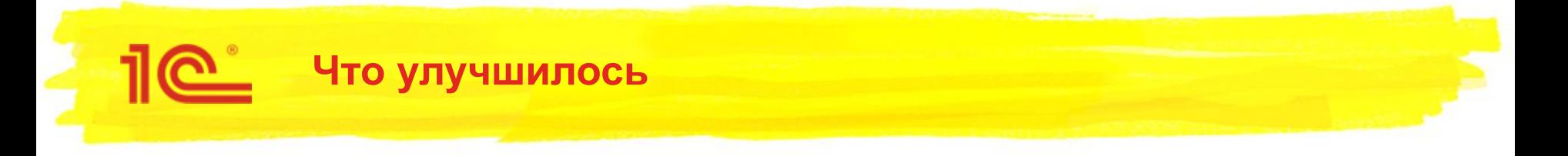

- 1. При смене сертификата 1С-Отчетности можно также обновить сертификат 1С-ЭДО (раньше этого не было)
- 2. Если пользователь не может завершить подключение к 1С-ЭДО сейчас, то можно вернуться к этому позже

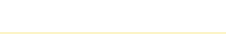

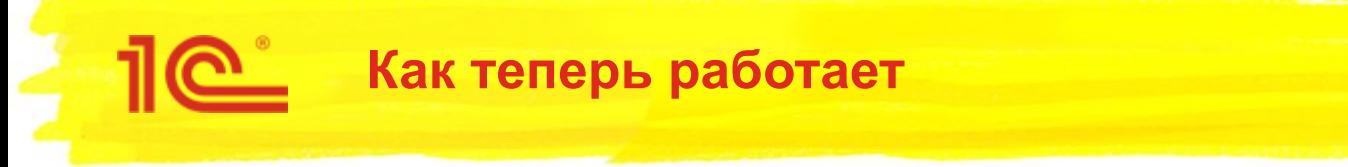

- Из первичного заявления можно:
	- Подключить 1С-ЭДО
- Из вторичного заявления можно:
	- Подключить 1С-ЭДО
	- Обновить сертификат 1С-ЭДО

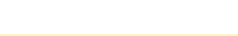

### Пе Настройки 1С-ЭДО

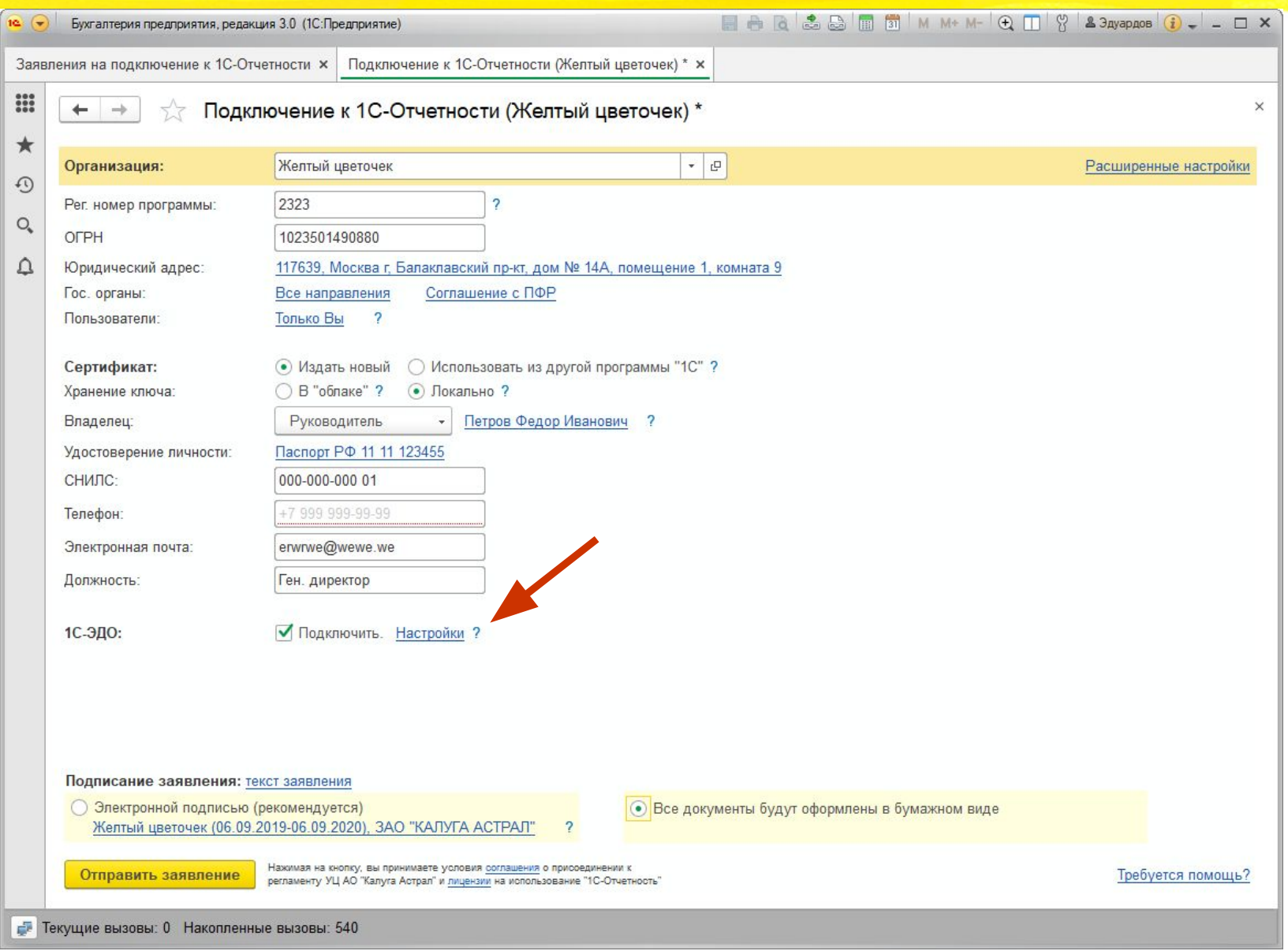

#### **Настройки 1С-ЭДО** ■ A B 岛岛国前 M M+ M- ① I S & 3дуардов ① \_ \_ \_ X Бухгалтерия предприятия, редакция 3.0 (1С: Предприятие)  $10( - )$ Заявления на подключение к 1С-Отчетности х Подключение к 1С-Отчетности (Желтый цветочек) \* ×  $\frac{1}{2}$ Подключение к 1С-Отчетности (Желтый цветочек) \*  $\times$  $\leftarrow$  $\rightarrow$  $\star$ Организация: Желтый цветочек • Настройки подключения к ЭДО (1С: Предприятие) **△ 同 31** M M+ M- □ ×  $\Omega$ Настройки подключения к ЭДО Рег. номер программы: 2323  $Q_{\bullet}$ OFPH 1023501490880 Данные организации • Эти сведения будут переданы оператору для регистрации сертификата △ Юридический адрес: 117639, Москва г. Балаклавский пр-кт. дом N 121165, Москва г. Кутузовский пр-кт, дом 1/7, строение 2 Гос. органы: Все направления Соглашение с ПФР Адрес организации: Пользователи: Только Вы  $\overline{?}$ Код налогового органа: 7799 Уведомления Сертификат: • Издать новый ○ Использовать из друг Oтправлять на e-mail: Настроить • Локально? Хранение ключа:  $\bigcirc$  В "облаке" ? Данные учетной записи Владелец: Руководитель Петров Федор И Наименование: Желтый цветочек тест, Через сервис 1С-ЭДО Удостоверение личности: Паспорт РФ 11 11 123455 Сведения об абоненте СНИЛС-000-000-000 01 О Сведения будут доступны всем пользователям программных продуктов 1С +7 999 999-99-99 Телефон: Назначение учетной записи: Основная Электронная почта: erwrwe@wewe.we писание учетной записи: Например, можно указать контакты ответственных сотрудников Должность: Ген. директор 1С-ЭДО: √ Подключить. Настройки ? Подписание заявления: текст заявления Остлашаюсь с условиями использования Служба поддержки: 8-800-333-9313 edo@1c.ru 1С-Коннект Электронной подписью (рекомендуется) Желтый цветочек (06.09.2019-06.09.2020), ЗАО "КАЛУГА АСТРАЛ" Готово Отмена  $\overline{\phantom{0}}$ Нажимая на кнопку, вы принимаете условия соглашения о прис Отправить заявление **TPOVYOTON HOMOLESS** регламенту УЦ АО "Калуга Астрал" и лицензии на использование "1С-Отчетность

F Текущие вызовы: 0 Накопленные вызовы: 540

#### **Завершение настройки первичного заявления**

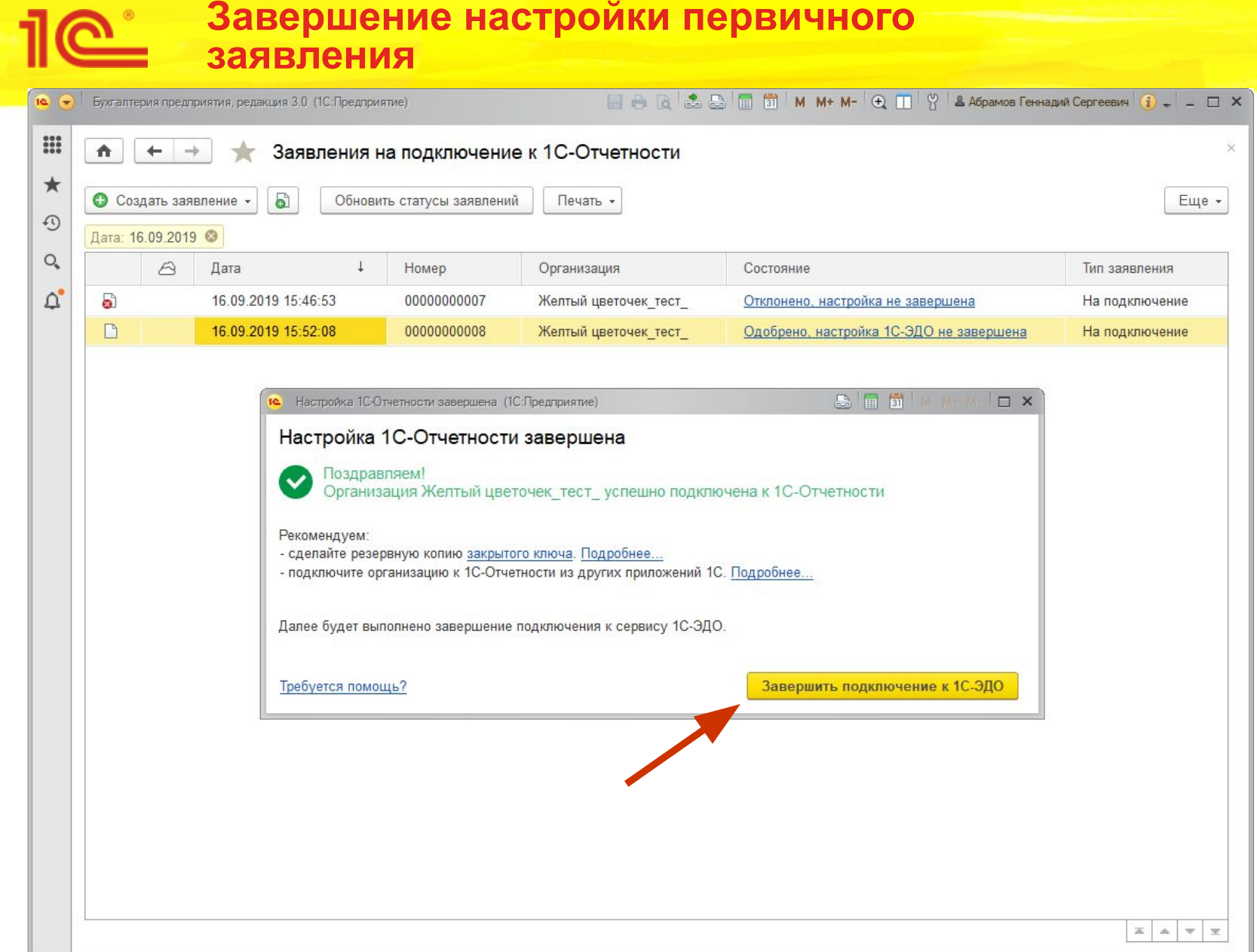

#### **Завершение настройки первичного заявления**

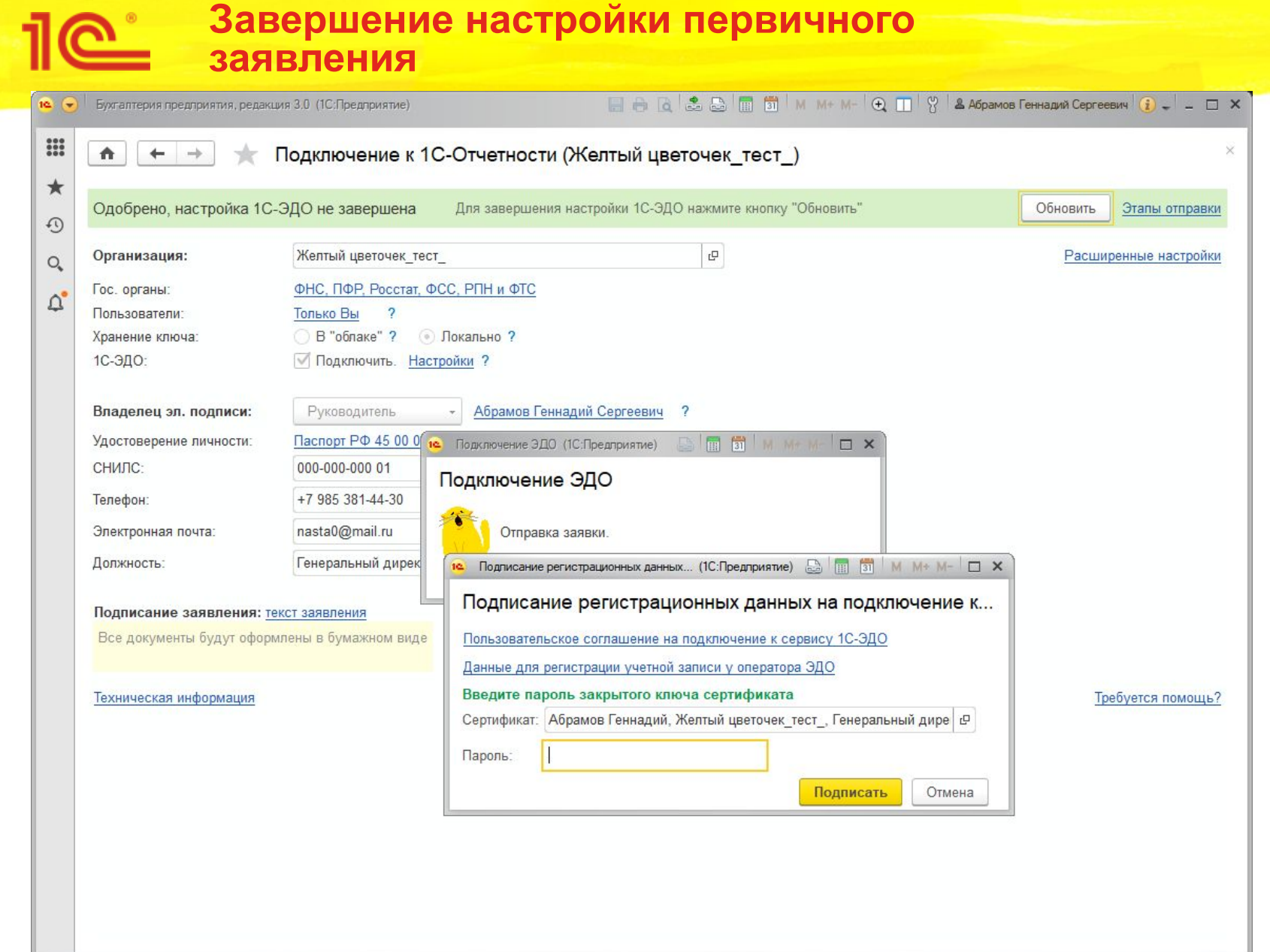

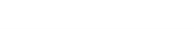

### **Пе тест аутентификации**

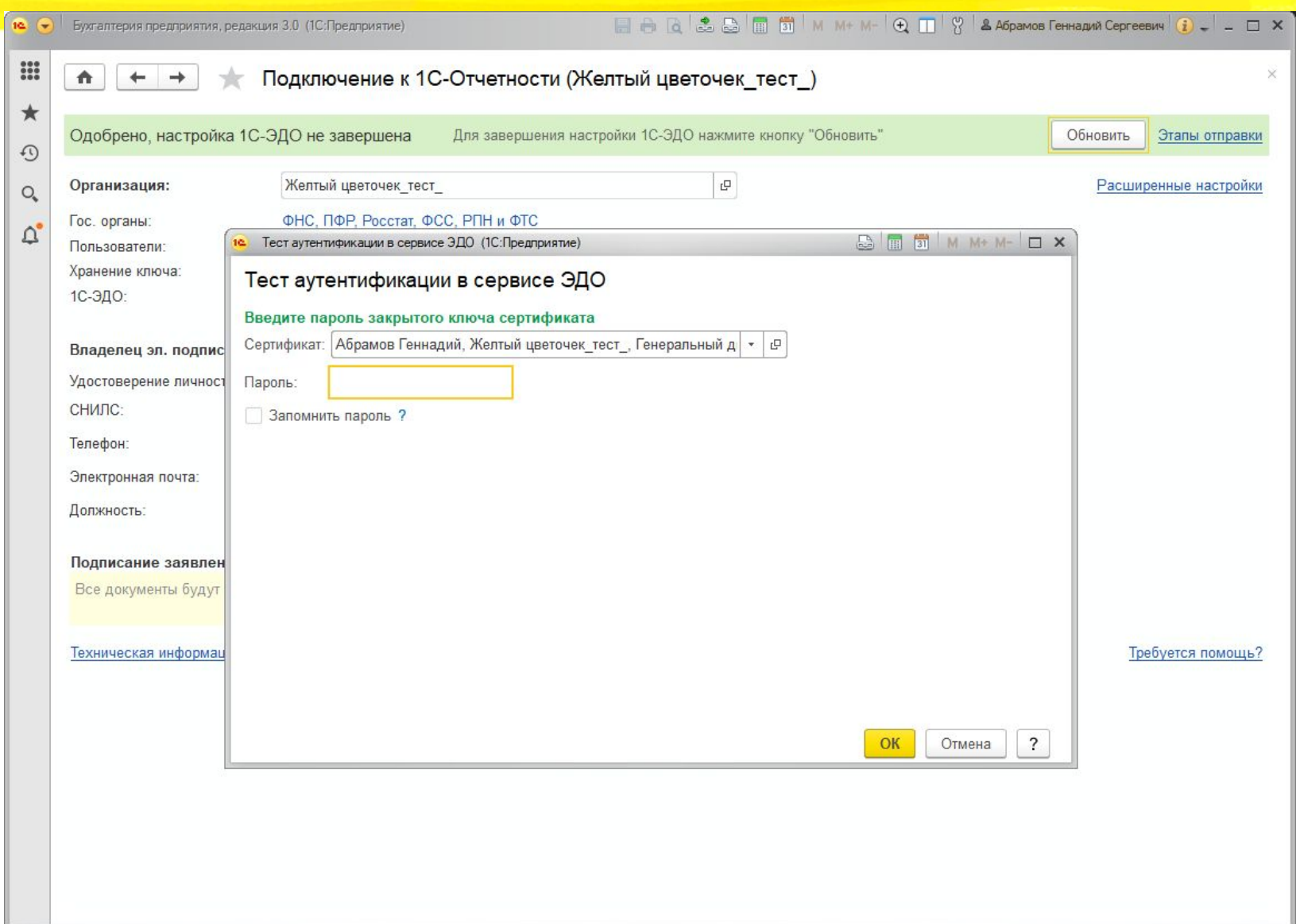

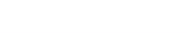

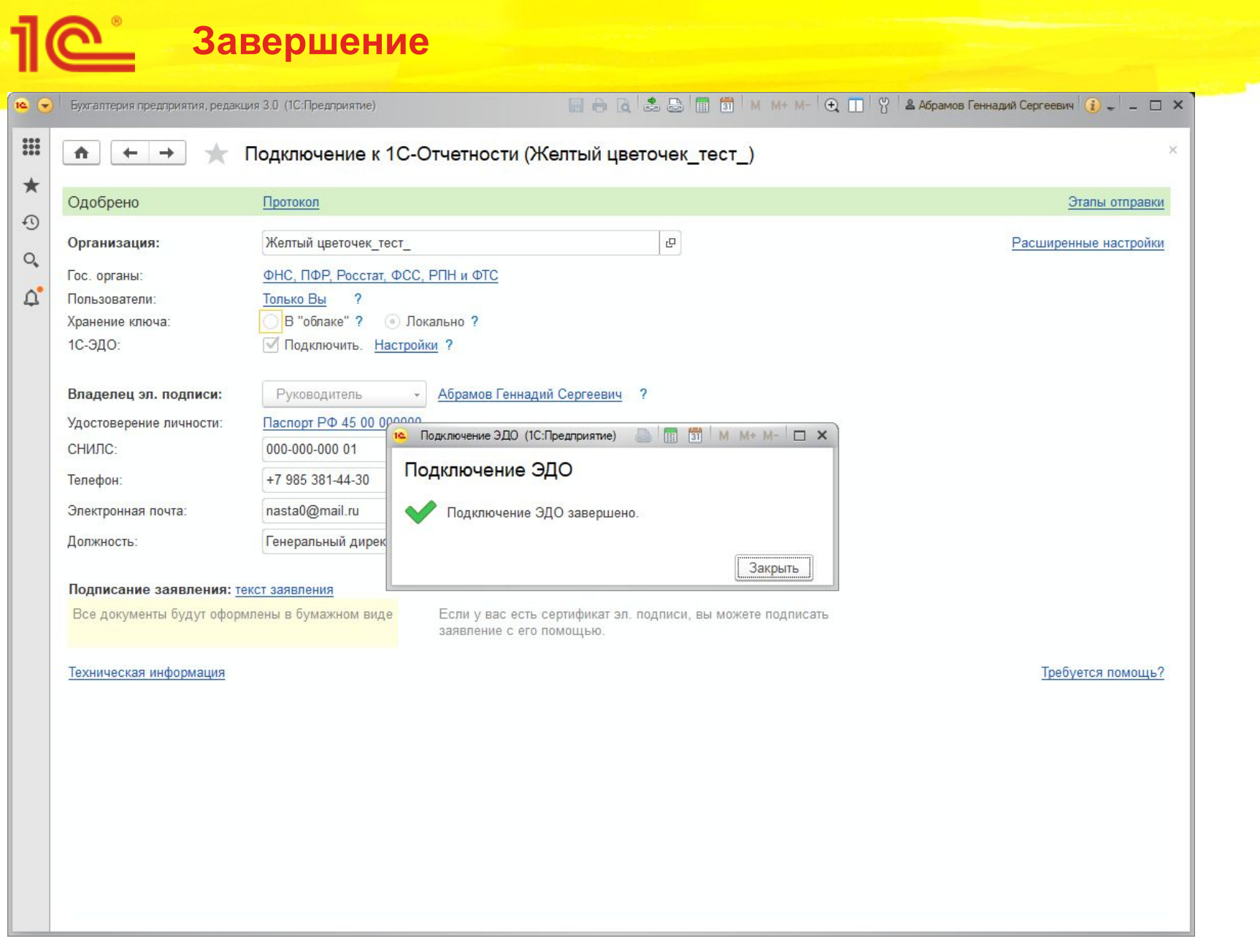

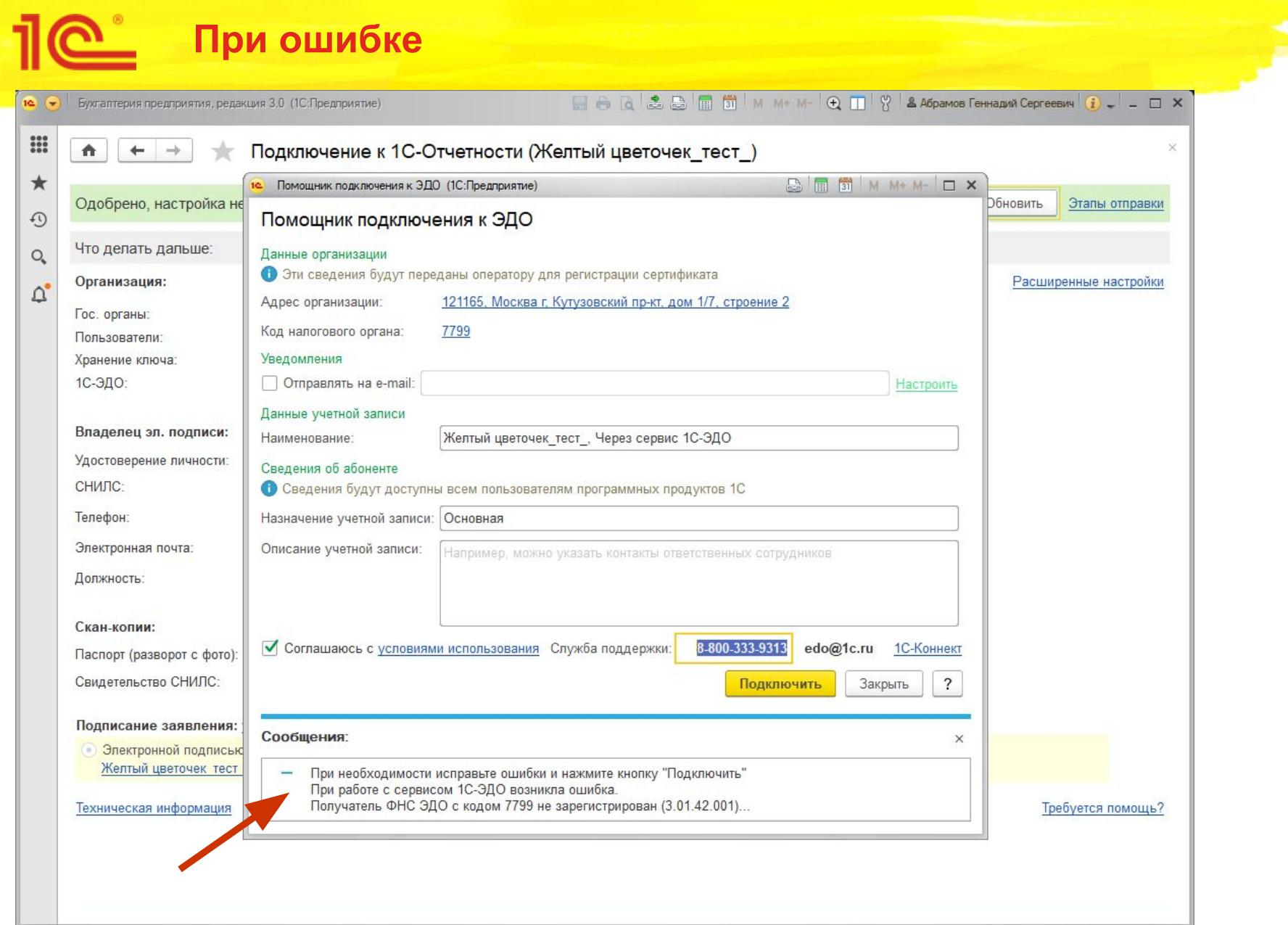

#### **Процесс отправки заявления**

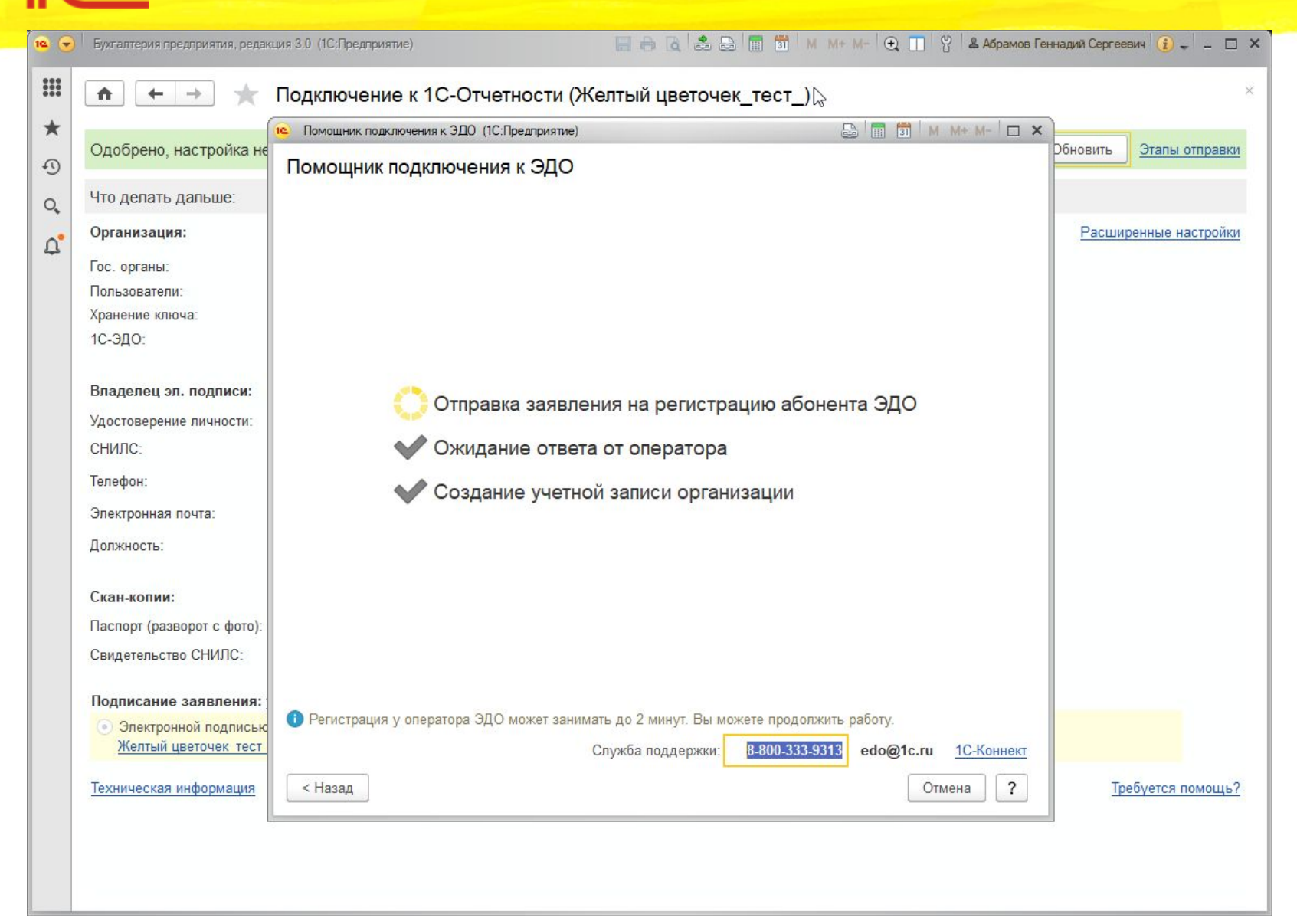

#### **Завершение настройки**

EARSETMM+M-QTY & Aбрамов Геннадий Сергеевич Q-LDX  $10<sup>4</sup>$ Бухгалтерия предприятия, редакция 3.0 (1С:Предприятие)  $\mathbf{...}$ Подключение к 1С-Отчетности (Желтый цветочек тест)  $\blacktriangle$  $\leftarrow$ **BEE M** M+ M- D X  $\star$ 12 Помощник подключения к ЭДО (1С: Предприятие) Одобрено, настройка не Обновить Этапы отправки  $\odot$ Помощник подключения к ЭДО Что делать дальше:  $Q_{\rm c}$ Организация: Расширенные настройки  $\Delta^{\!\bullet}$ Гос. органы: Пользователи: Хранение ключа: 1С-ЭДО: Владелец эл. подписи: Отправка заявления на регистрацию абонентов ЭДО Удостоверение личности: Ожидание ответа от оператора СНИЛС: Телефон: Создание учетной записи организации Электронная почта: Должность: Скан-копии: Паспорт (разворот с фото): Свидетельство СНИЛС: Подписание заявления: • Регистрация у оператора ЭДО может занимать до 2 минут. Вы можете продолжить работу. • Электронной подписью Желтый цветочек тест Служба поддержки: 8-800-333-9313 edo@1c.ru 1С-Коннект Закрыть  $\overline{\phantom{a}}$ Техническая информация Требуется помощь?

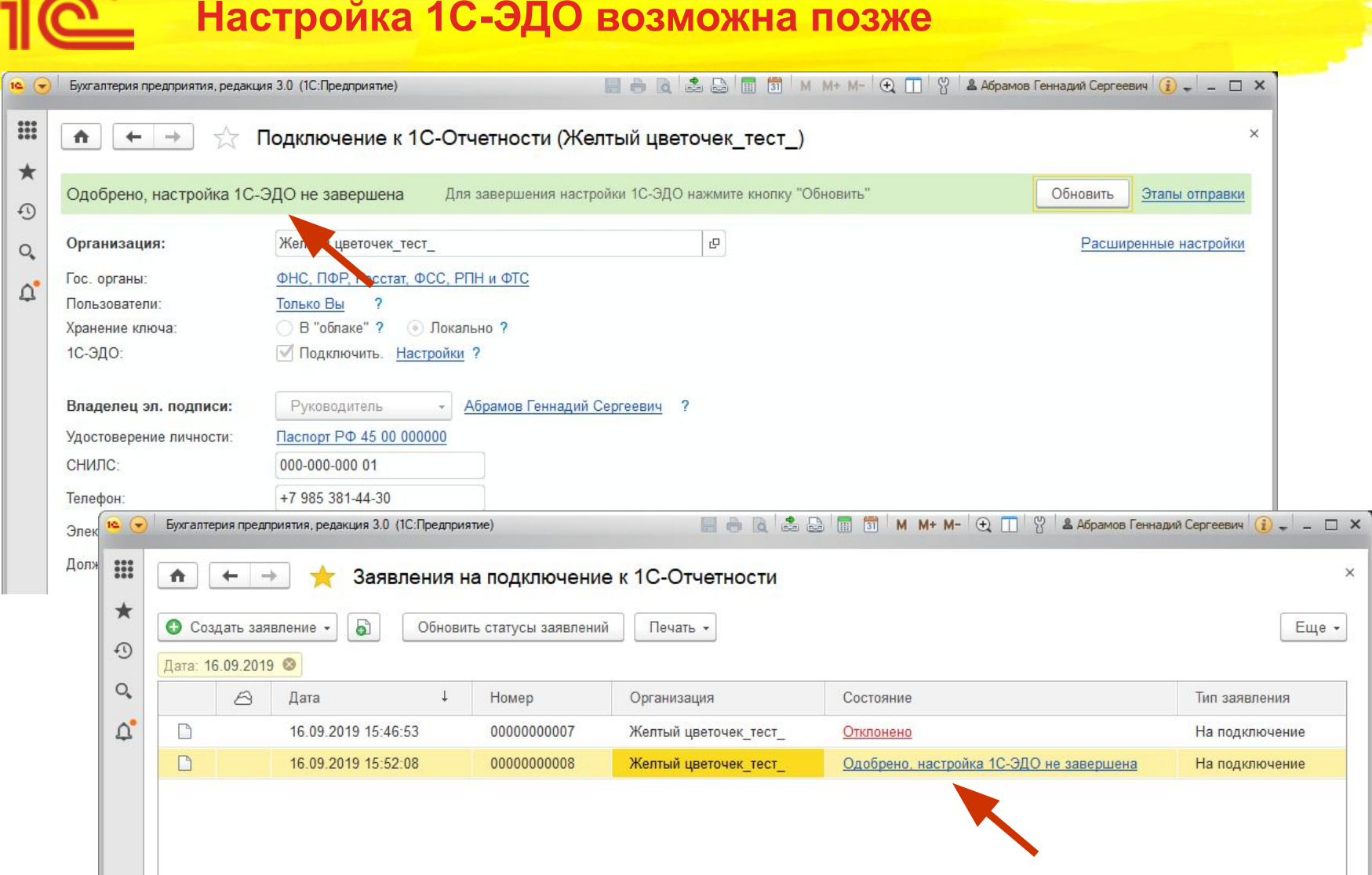

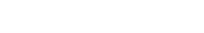

### Подключение во вторичном

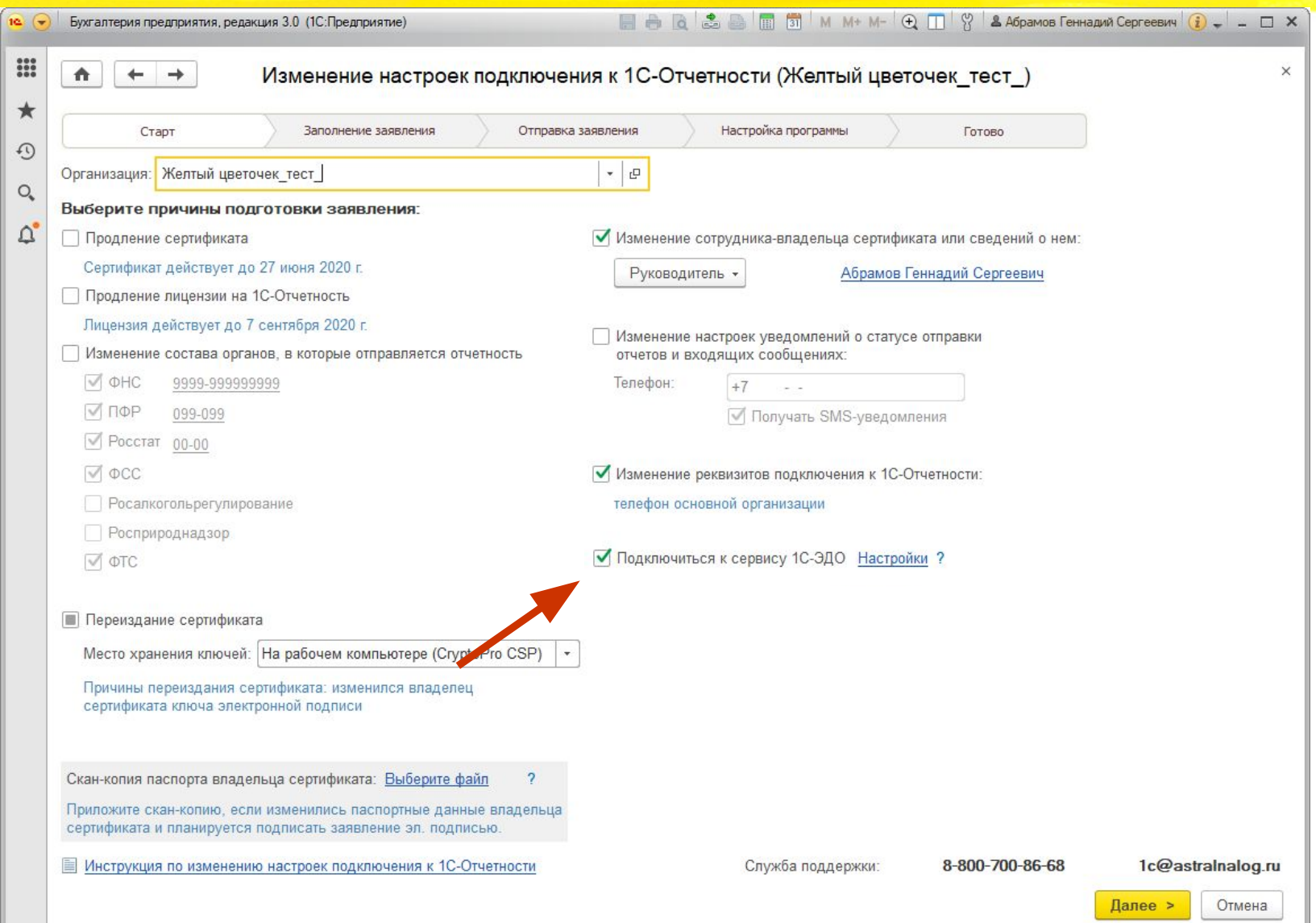

### **Обновление сертификата 1С-ЭДО**

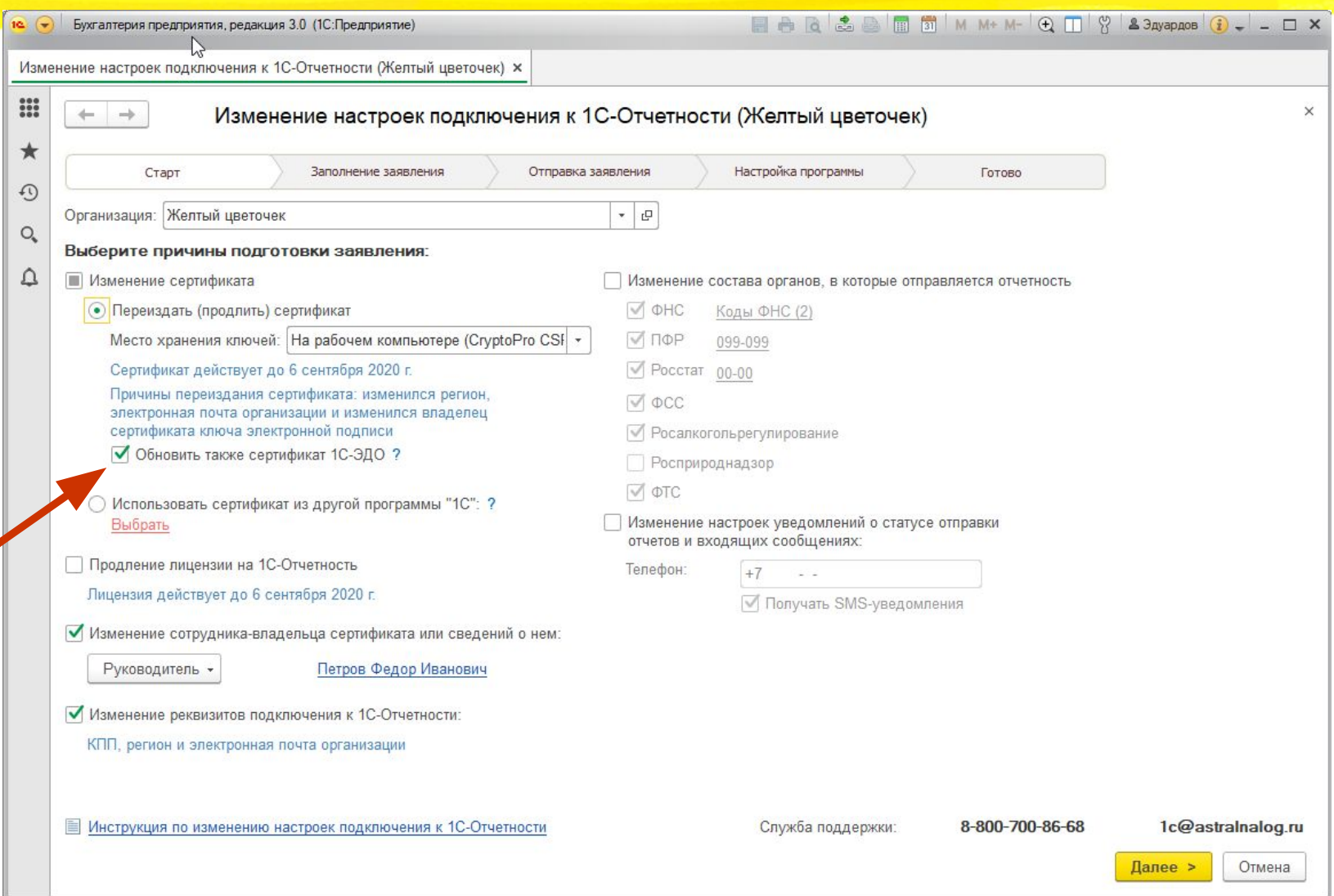

### **Подтверждение сведений**

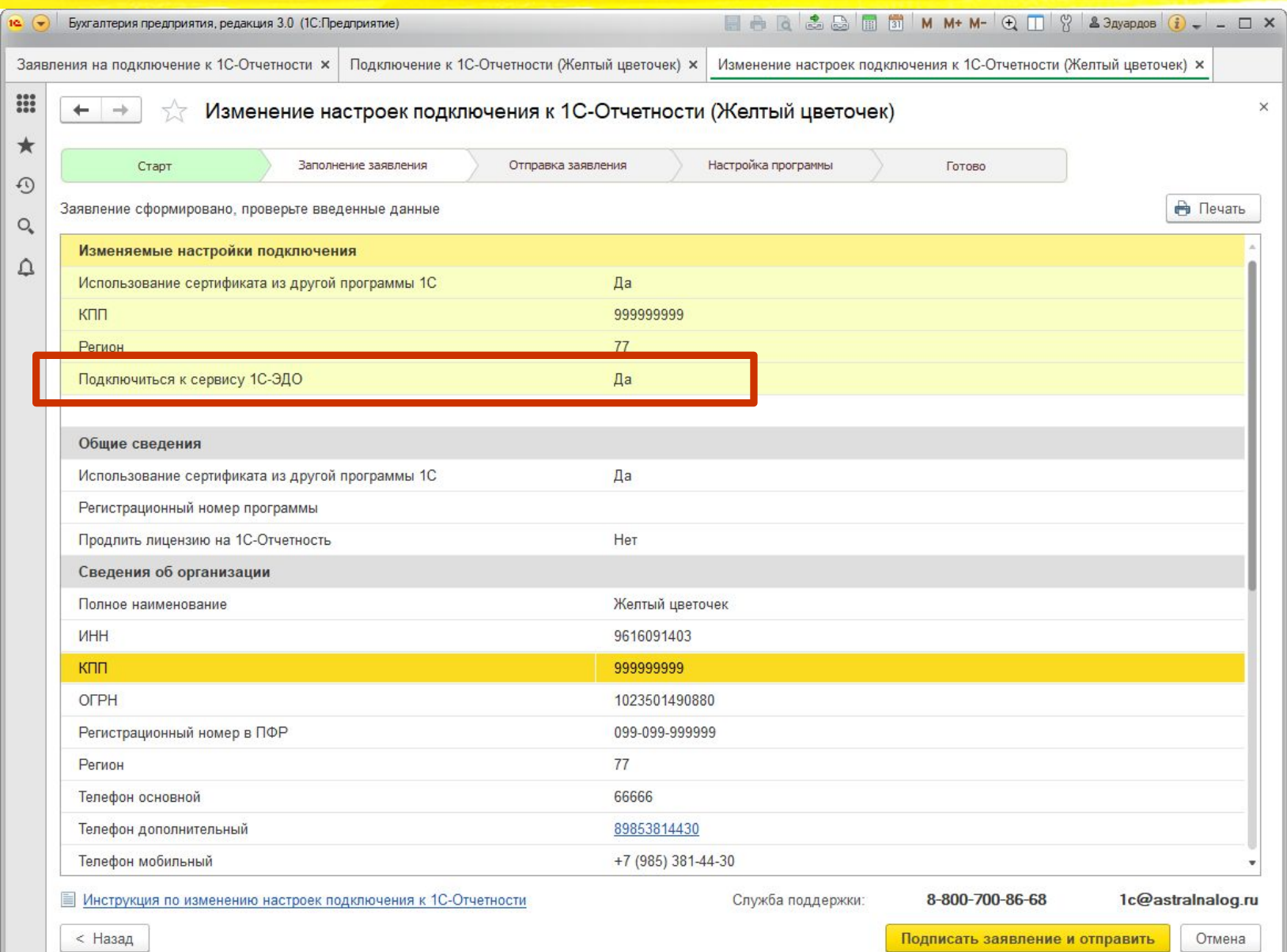

#### **Завершение настройки вторичного заявления**

<u>1C</u>

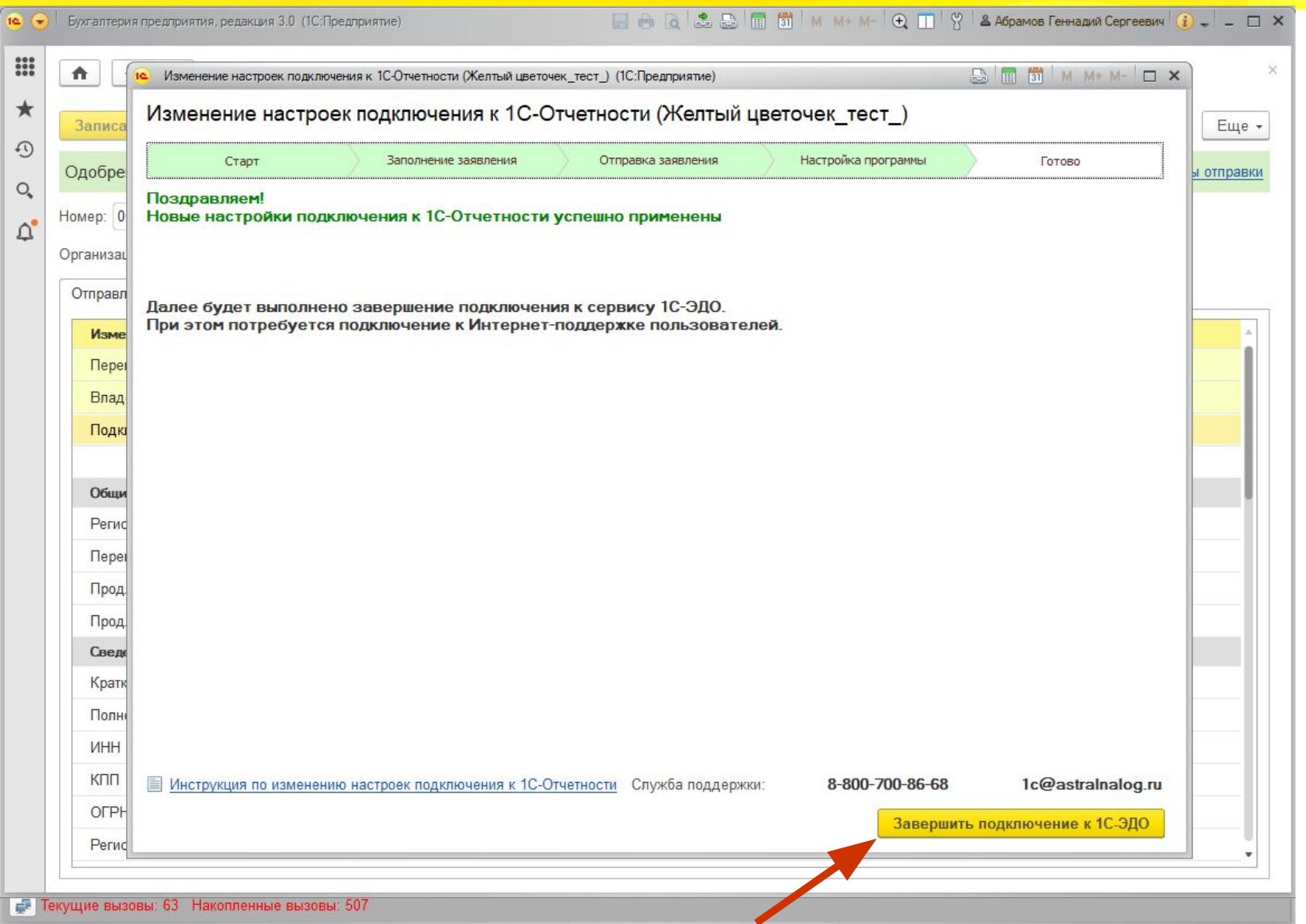

#### **Завершение настройки вторичного заявления**

**EARSET** MM+M-QT Y & Aбрамов Геннадий Сергеевич Q - \_ \_ \_ Бухгалтерия предприятия, редакция 3,0 (1С:Предприятие)  $10<sup>1</sup>$  $\frac{1}{2}$ Заявление на изменение подключения к 1С-Отчетности  $\blacktriangle$  $\leftarrow$  $\rightarrow$  $\star$ 6 Печать -Отправить... Записать Перечитать Записать и закрыть  $\odot$ Одобрено Протокол  $Q_{\!\scriptscriptstyle \bullet}$ Номер: 00000000004 от: 26.06.2019 17:36:52  $\blacksquare$  $\Delta$ Организация: Желтый цветочек тест  $\mathbbmss{R}$ Служебная информация Отправленное заявление Изменяемые настройки подключения

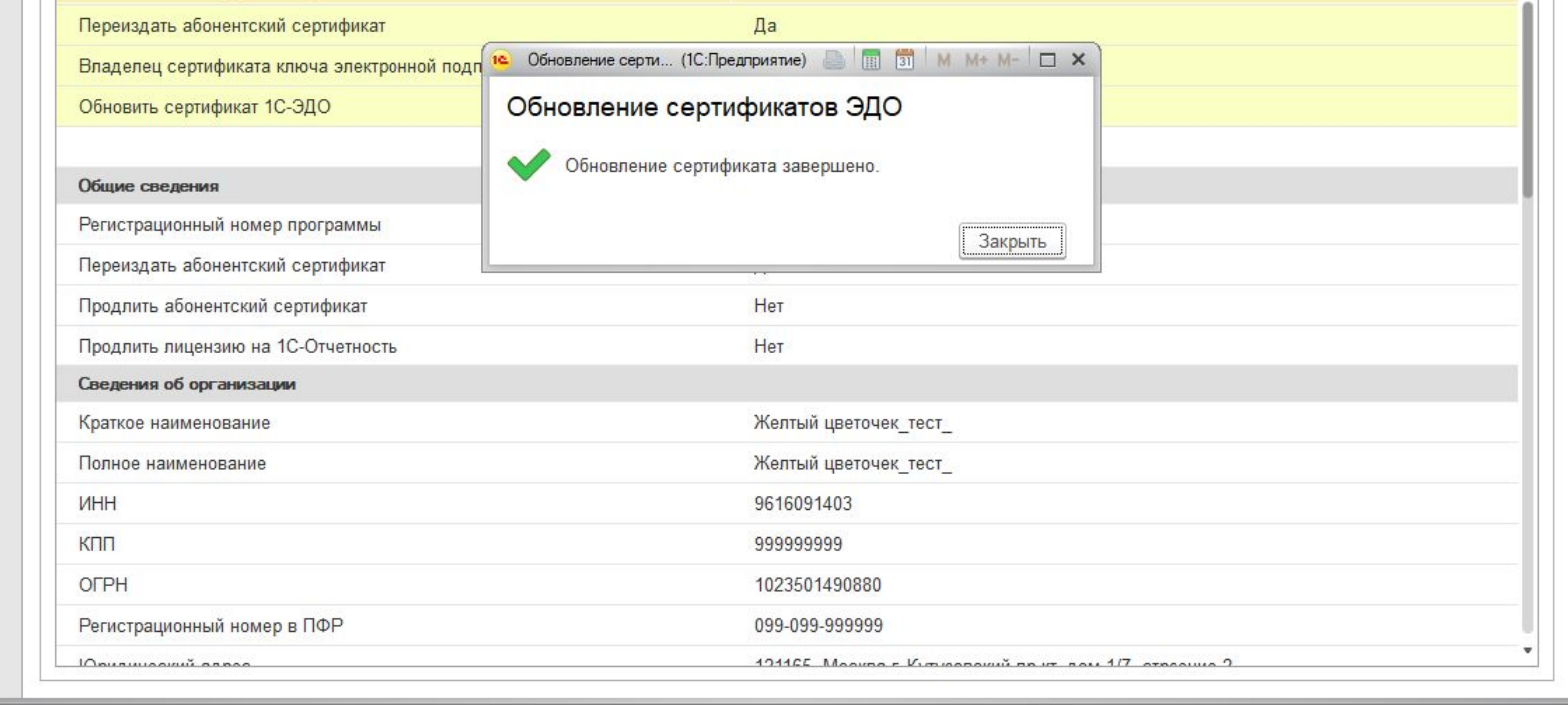

Еще -

Этапы отправки

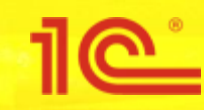

### **3. Упрощение заключения Соглашения с ПФР**

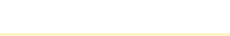

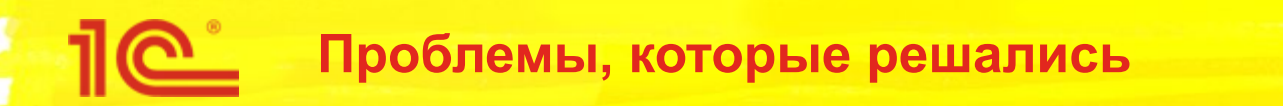

- 1. Не была реализована печатная форма унифицированного федерального бланка соглашения
- 2. Не все понимали, что соглашение нужно заключить
- 3. Не понимают, что делать с ошибкой об отсутствии соглашения при отправке отчета:

"*ЭЦП проставлено сертификатом, на который нет заключенного соглашения*"

- 4. Интересуются, как распечатать соглашение, если помощник закрыли
- 5. Хотят указать Номер соглашения

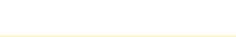

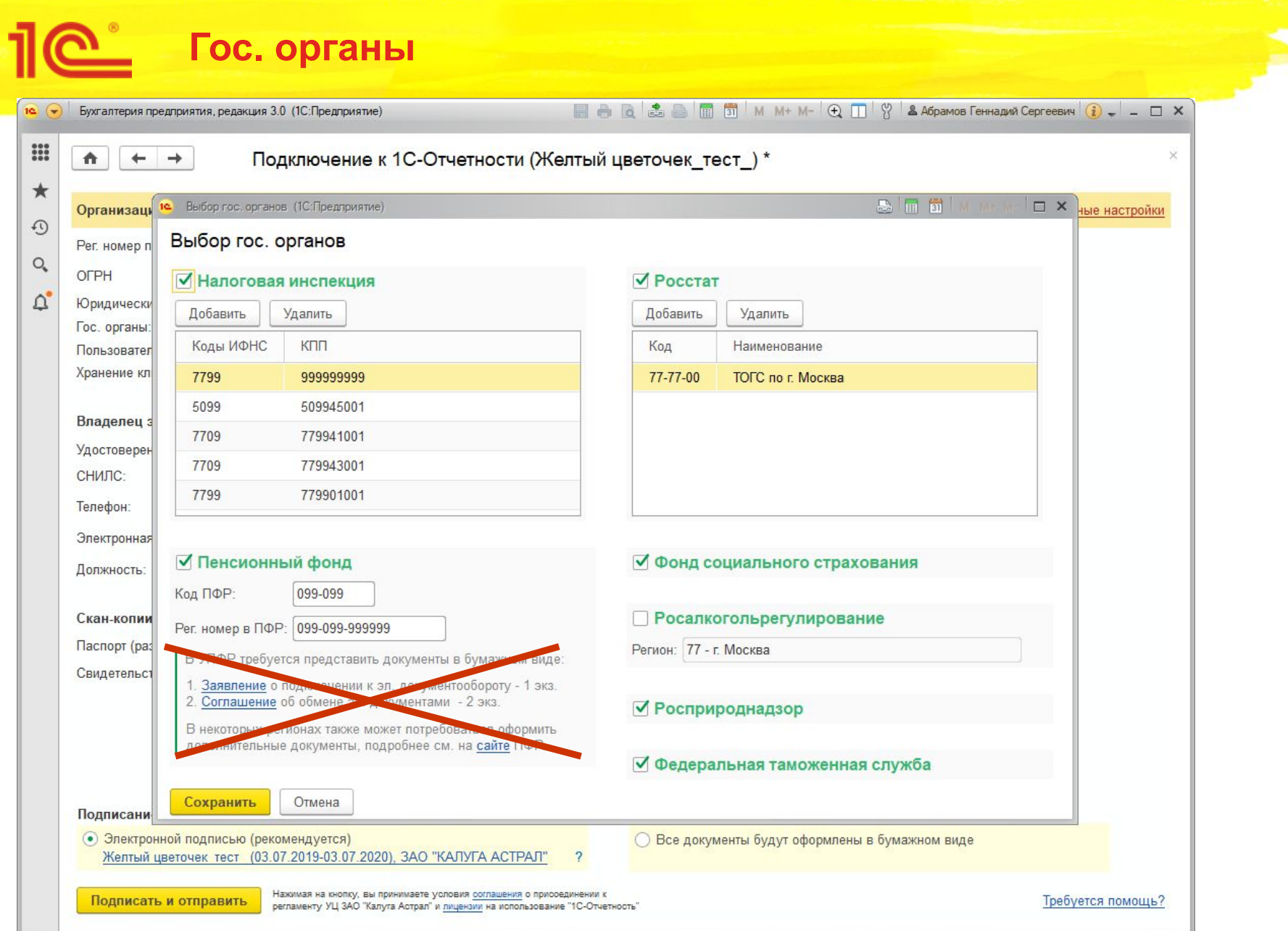

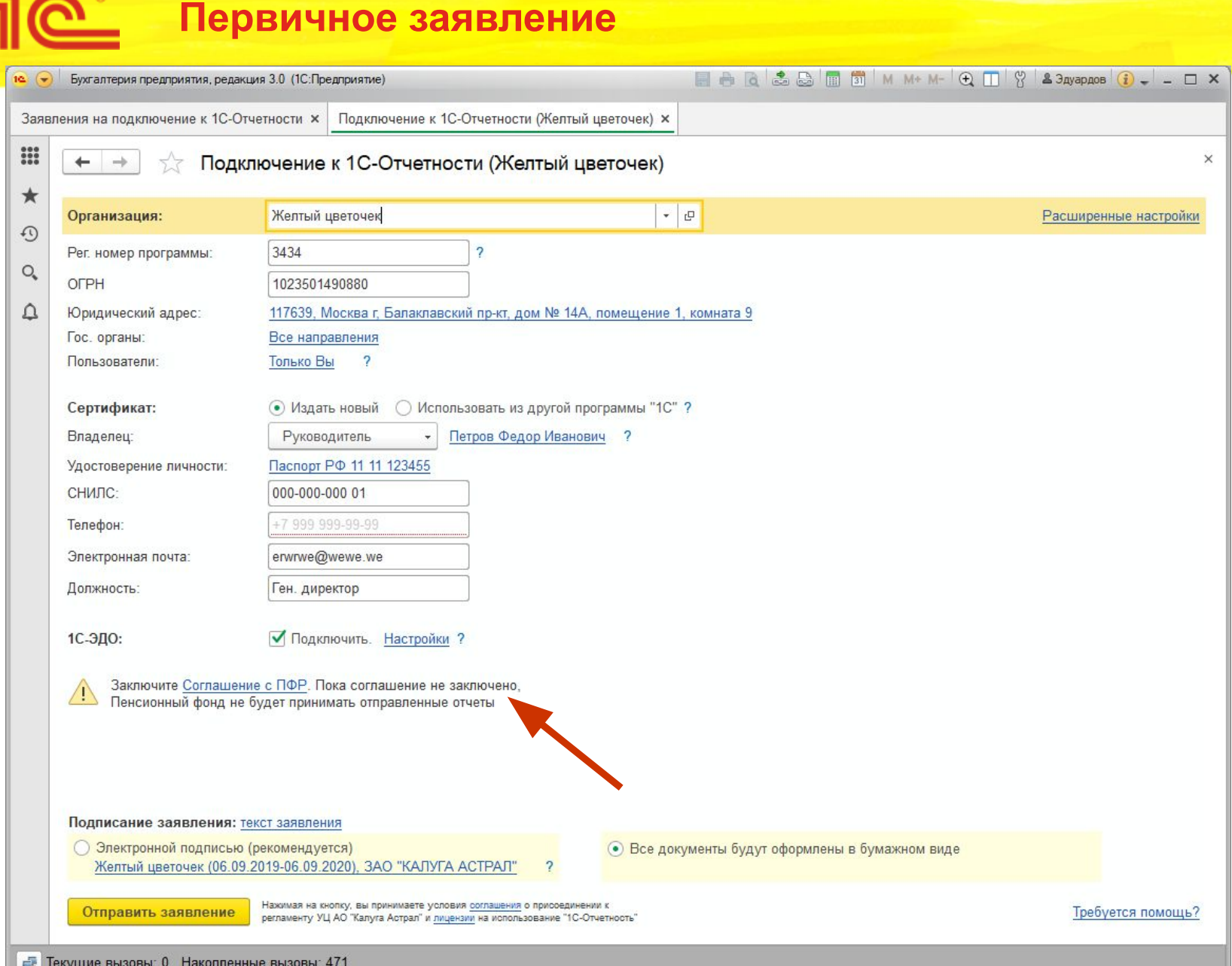

 $7<sup>°</sup>$ 

## **По соглашение с ПФР**

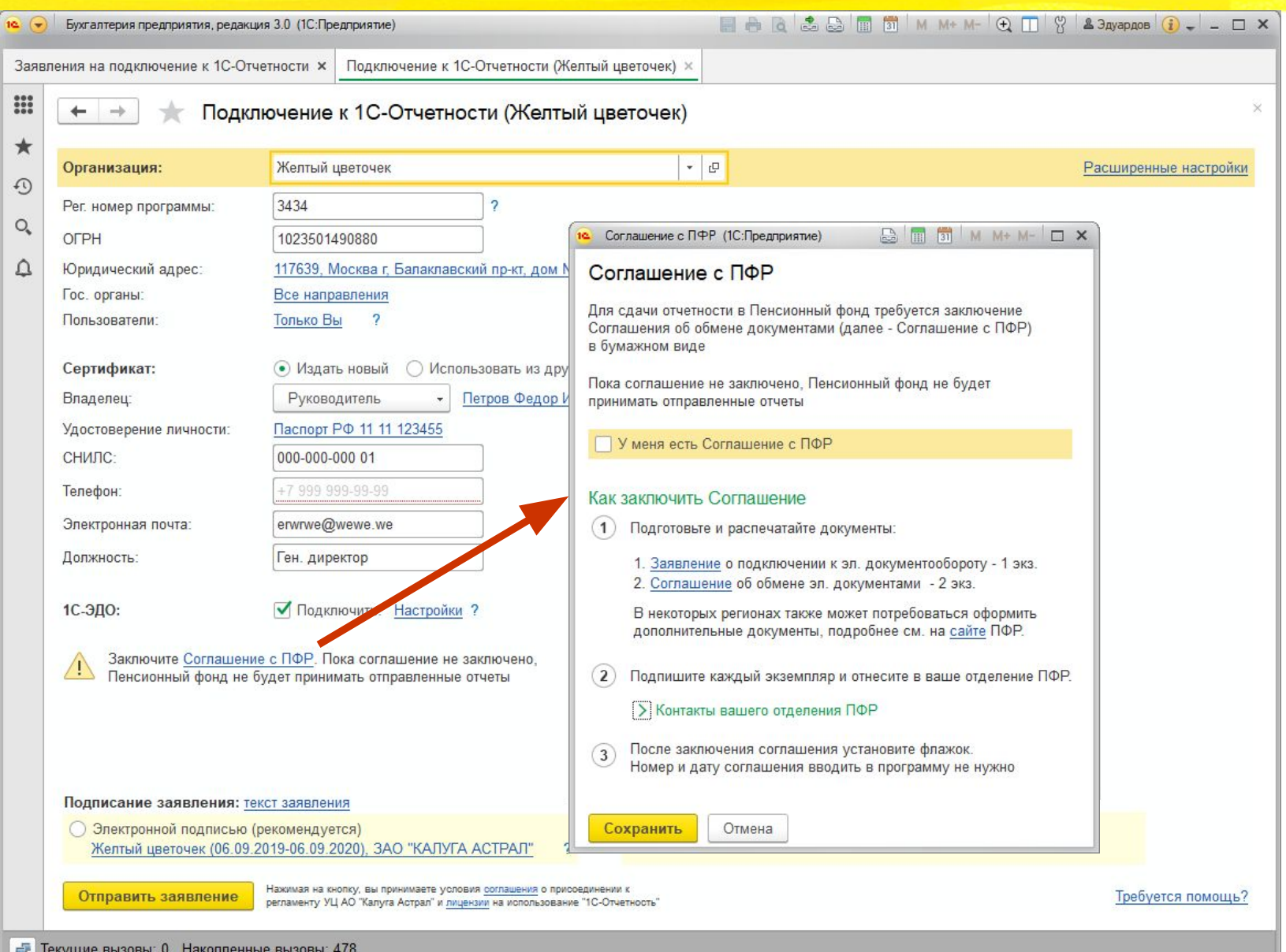

# **Петь соглашение**

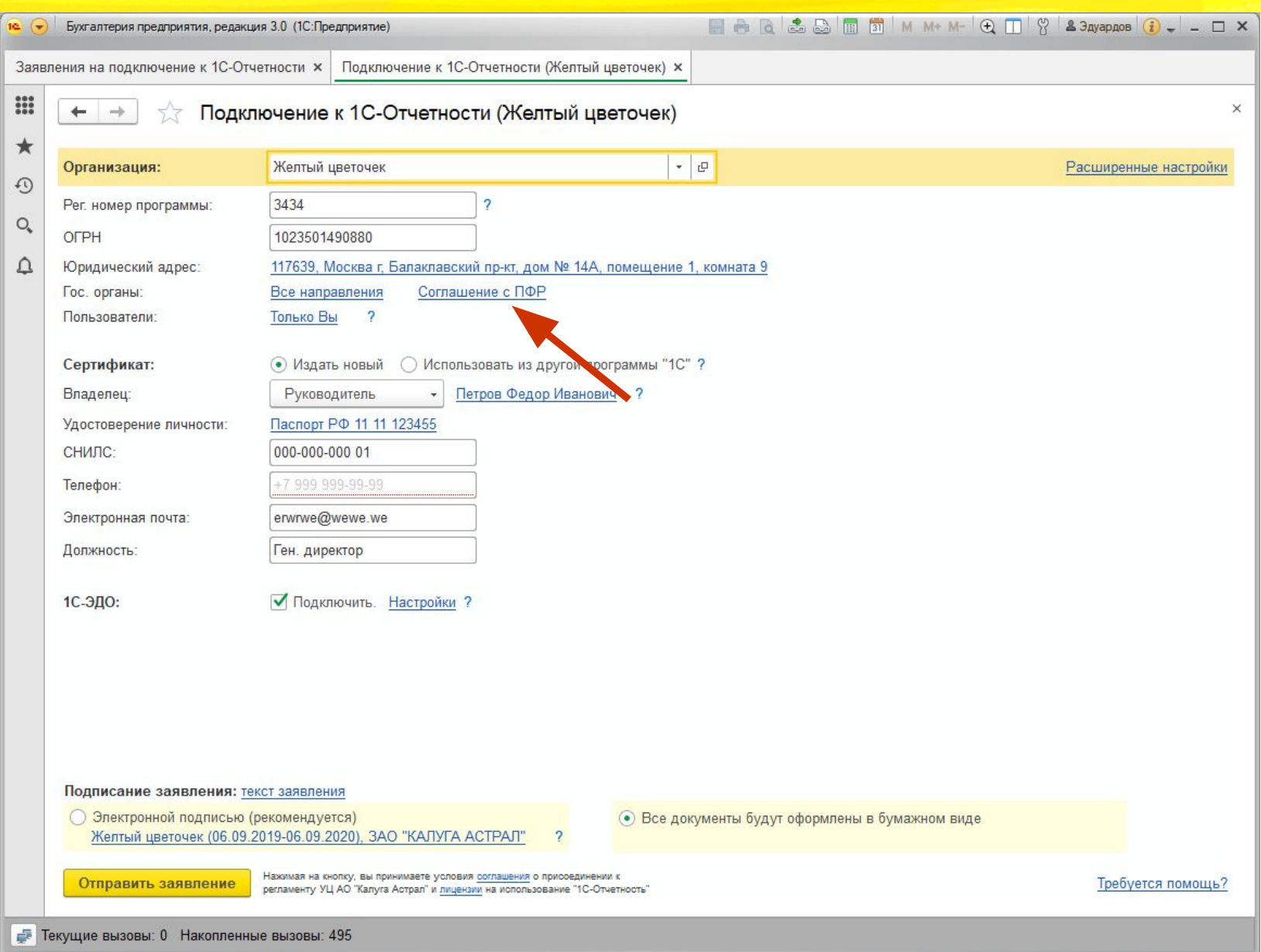

#### **Заявление отправлено**

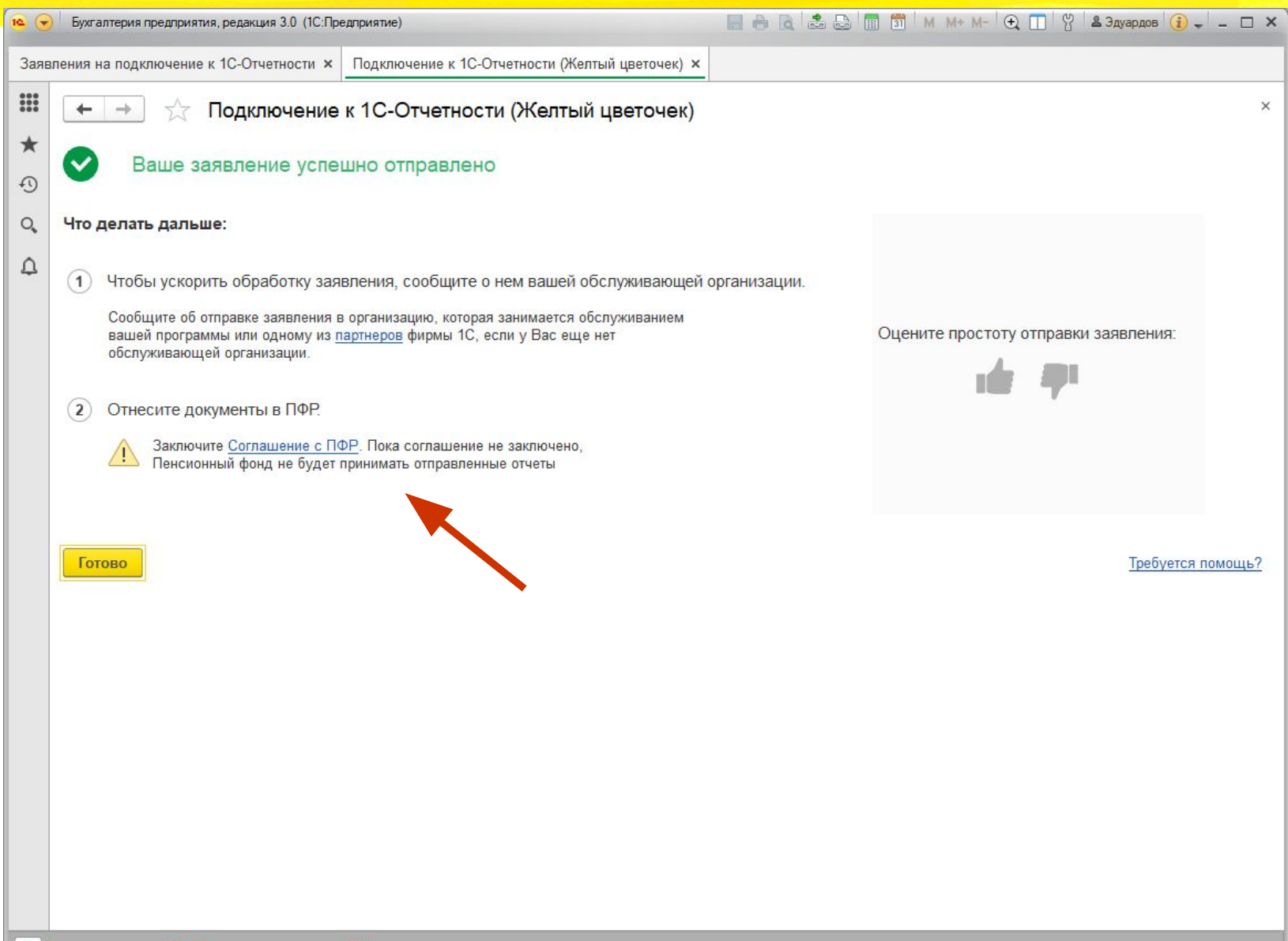

#### **В отправленном первичном**

1e<sup>.</sup>

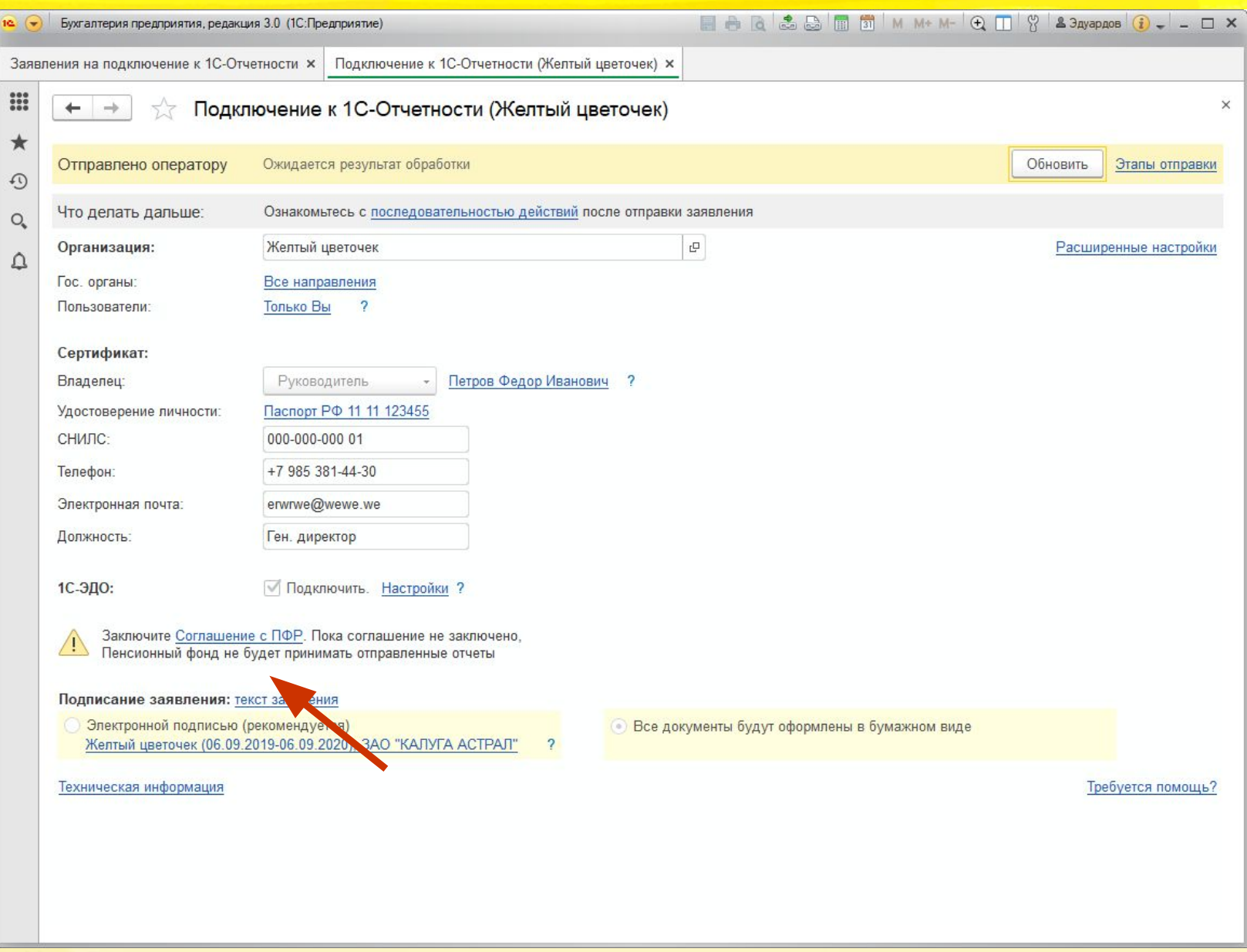

### **По Заявление на изменение**

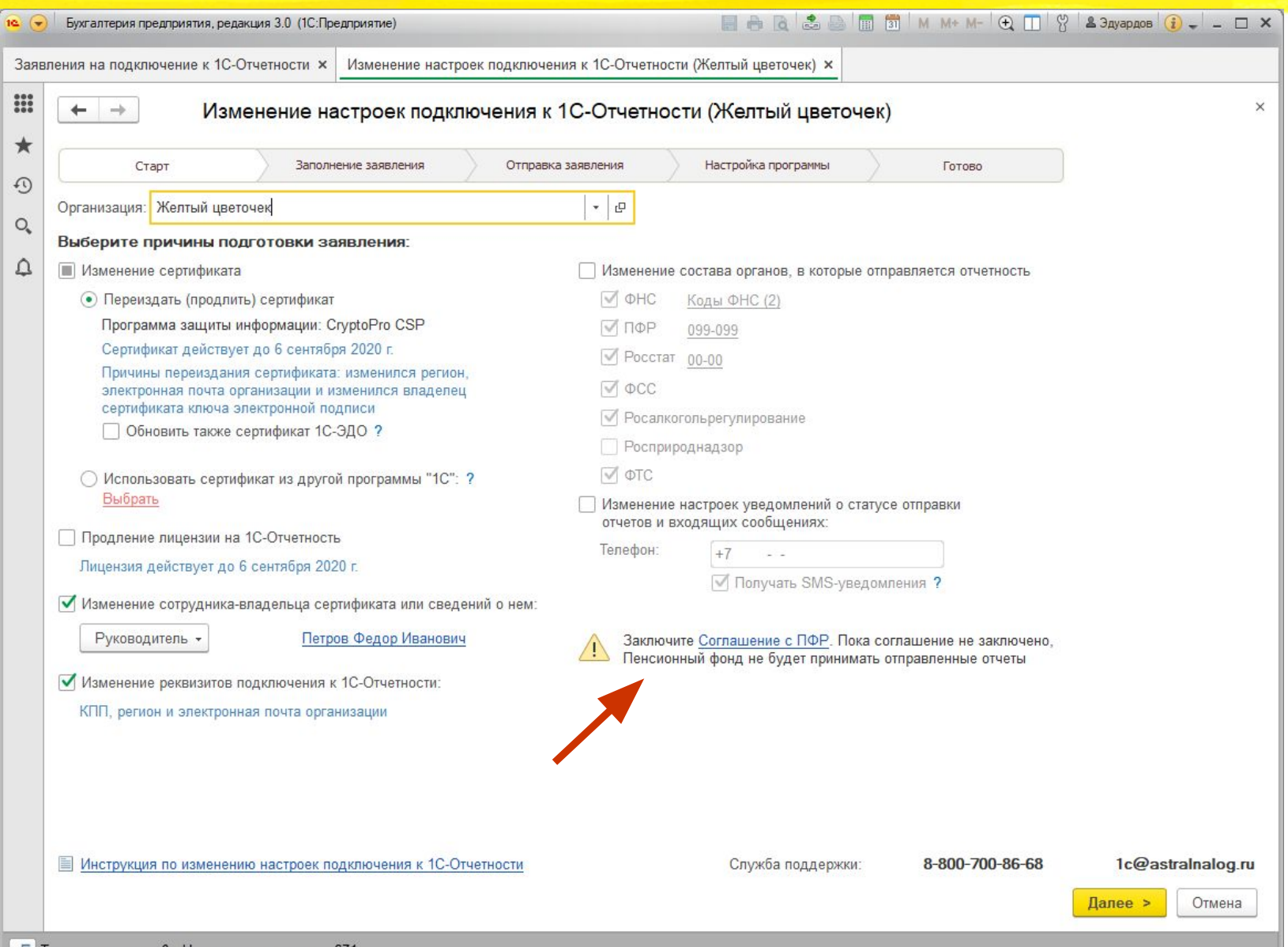

### Пе Заявление отправлено

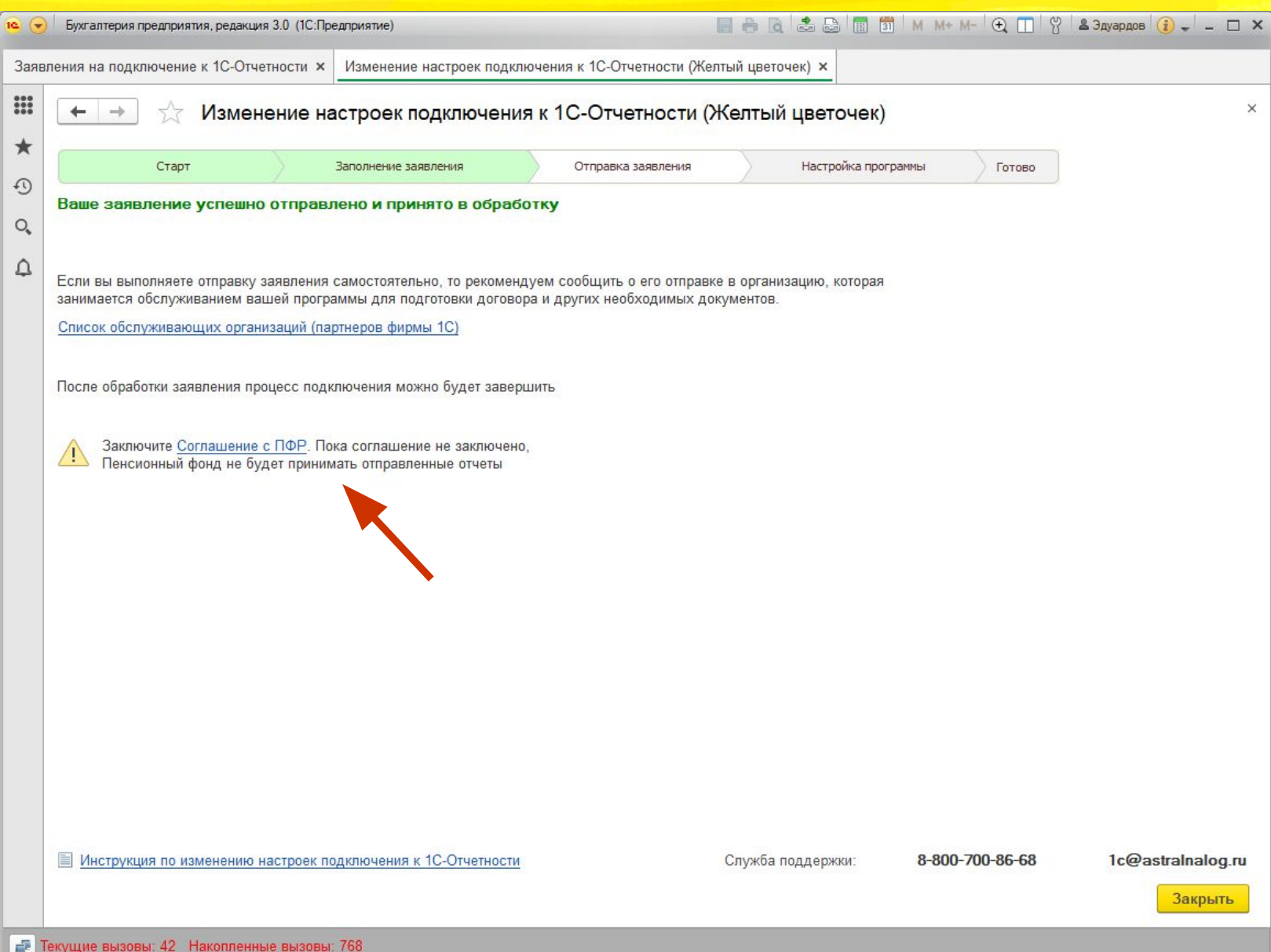

### **Подтверждение отправки отчета**

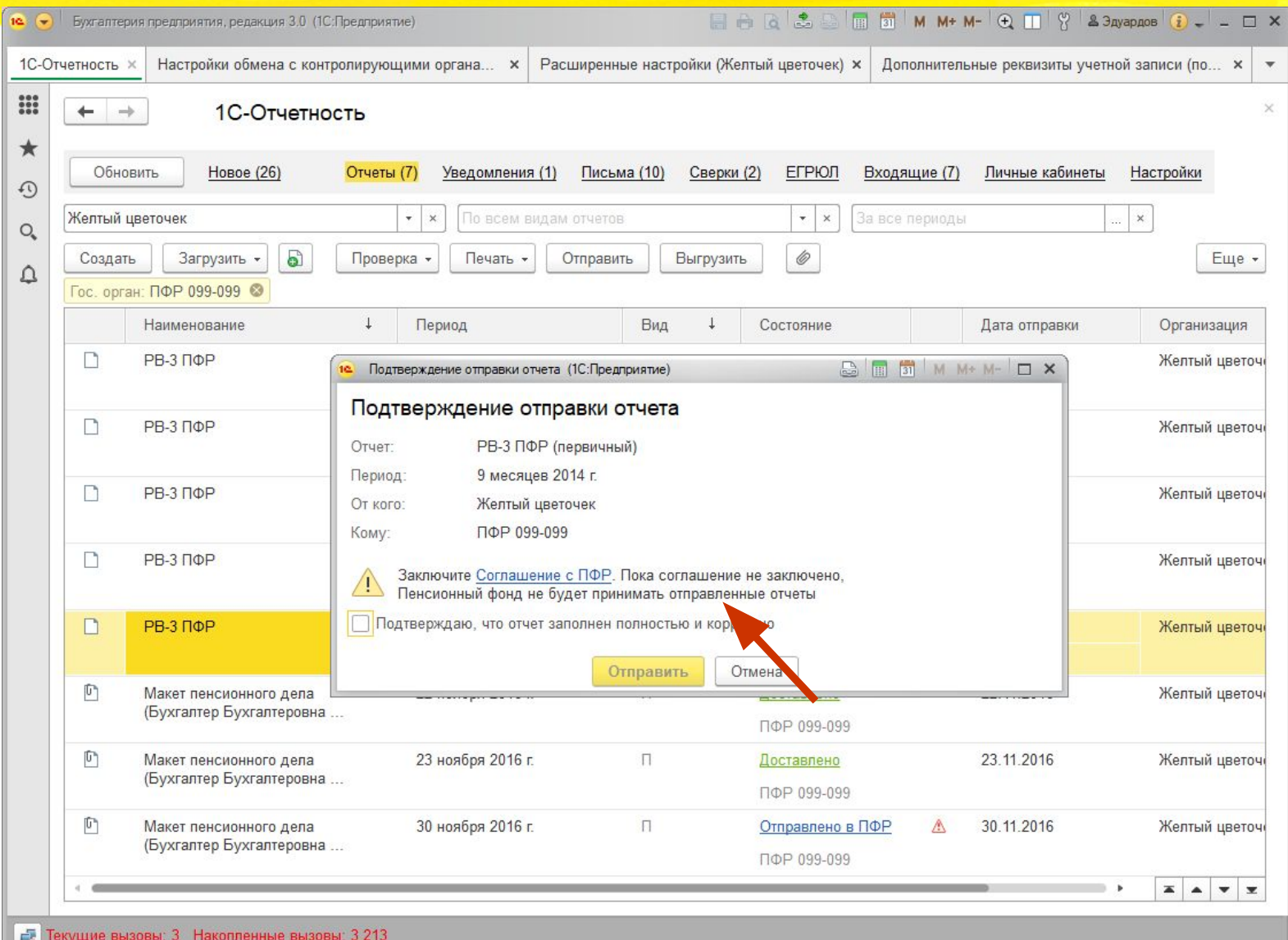

### **Подключение направления**

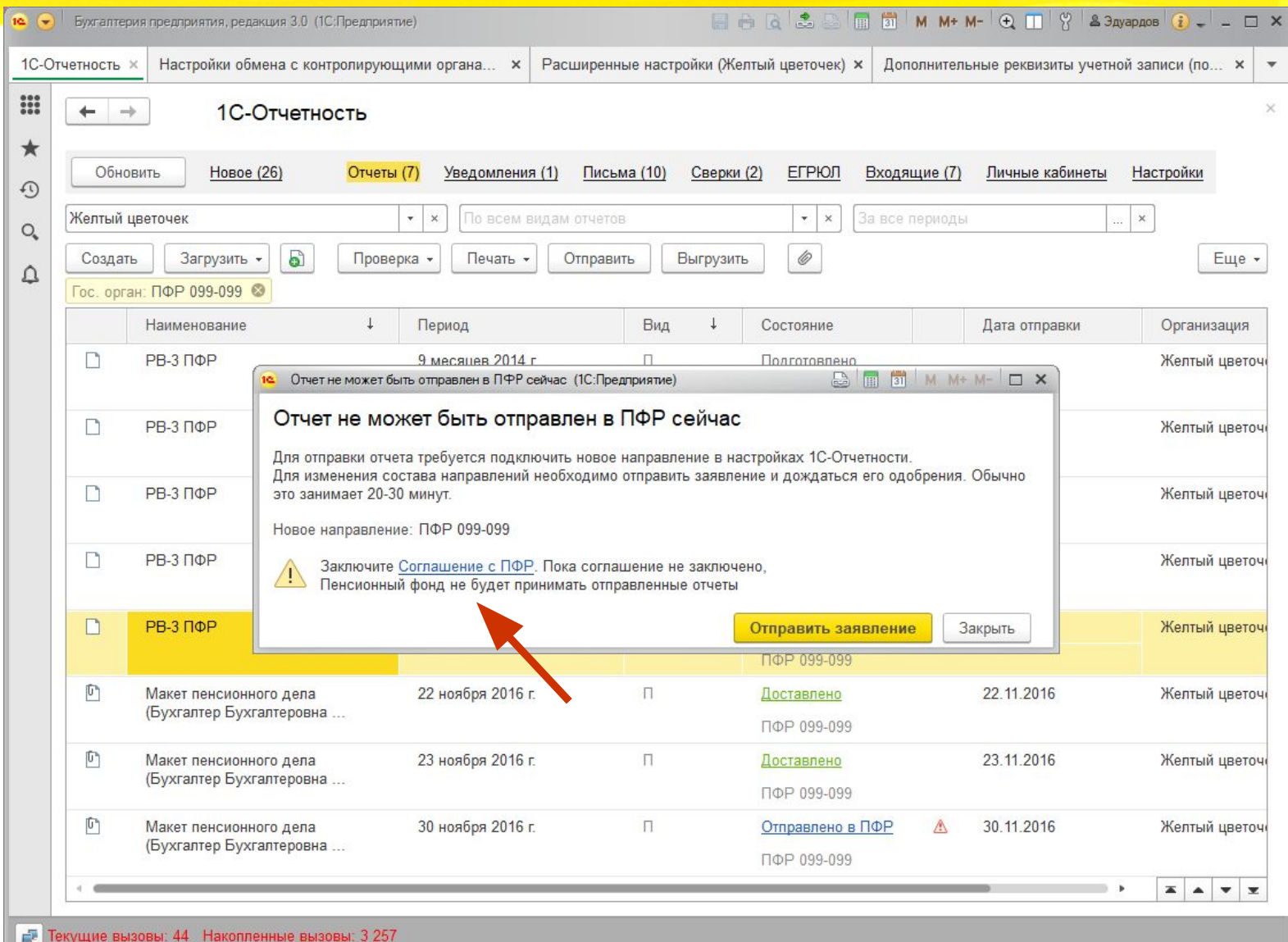

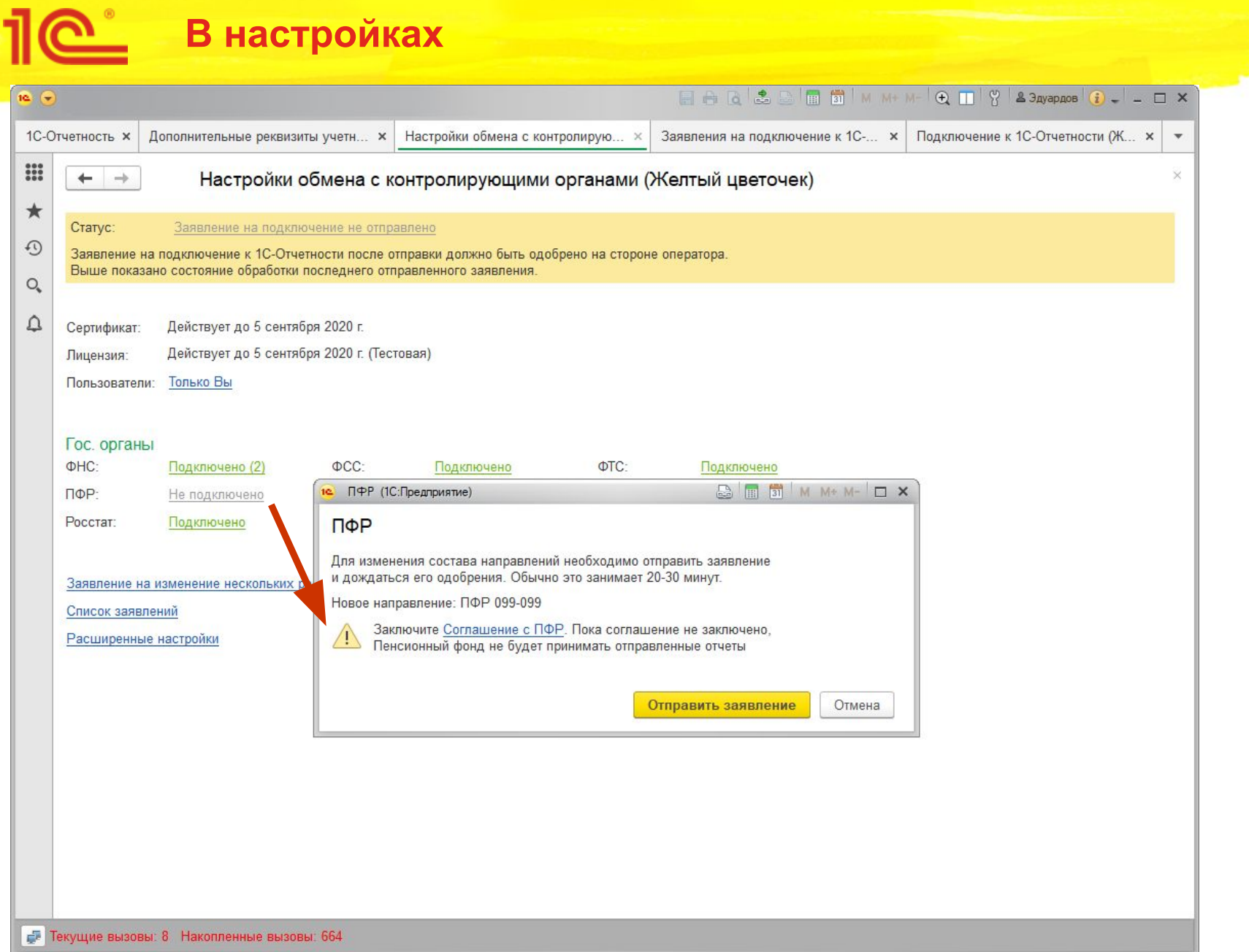

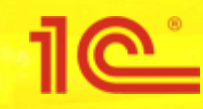

### 4. Избавление от рег. номера ФСС

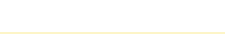

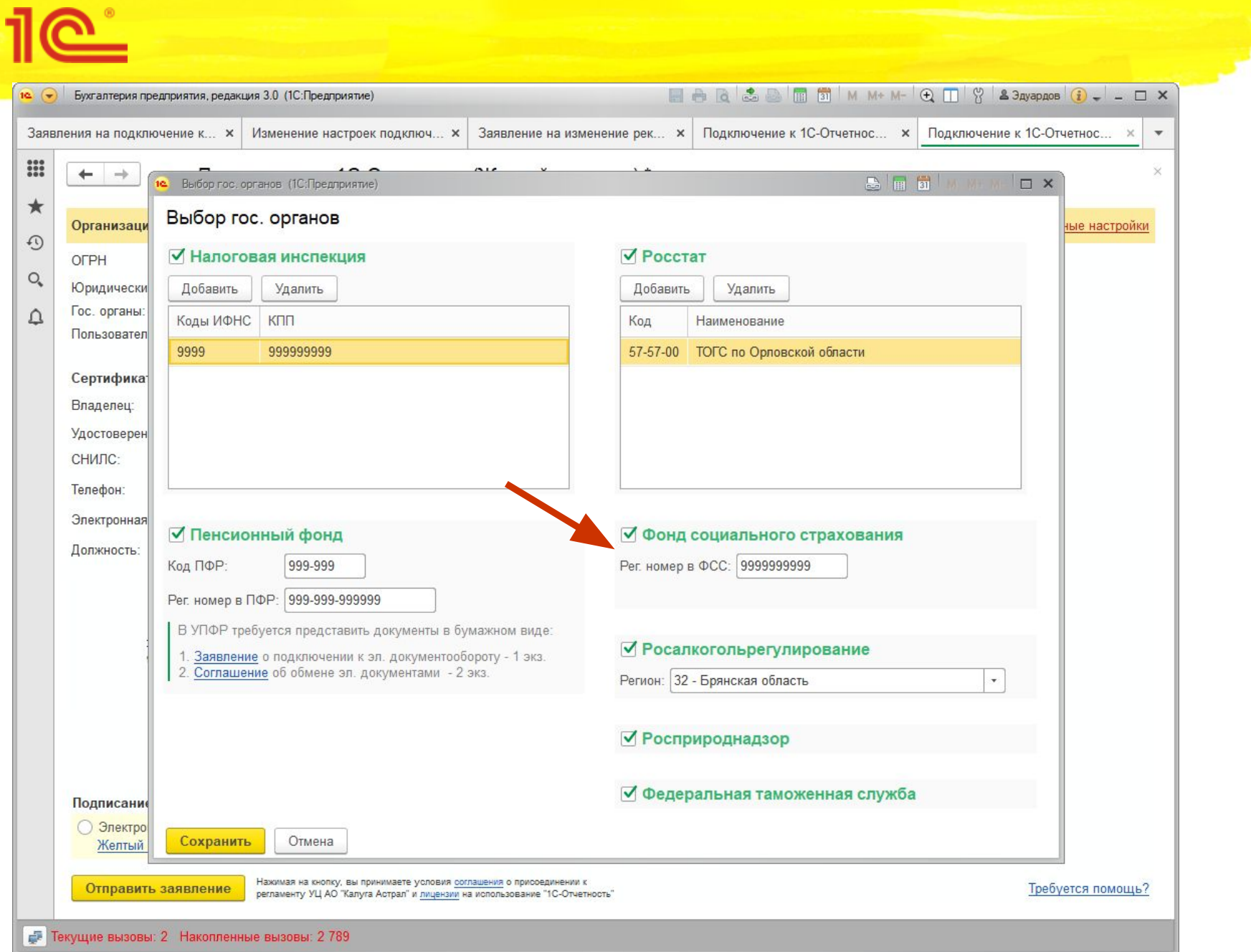

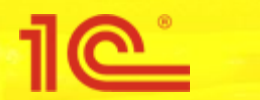

#### Рег. номер ФСС в сертификате

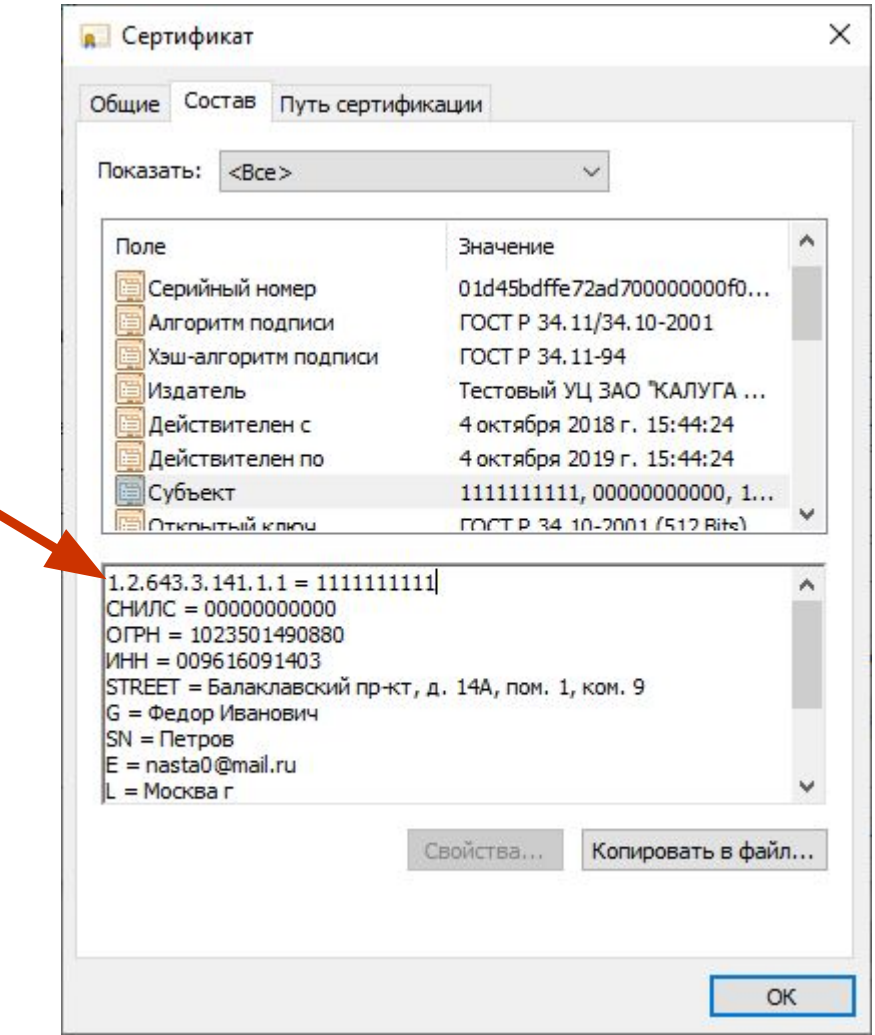

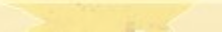

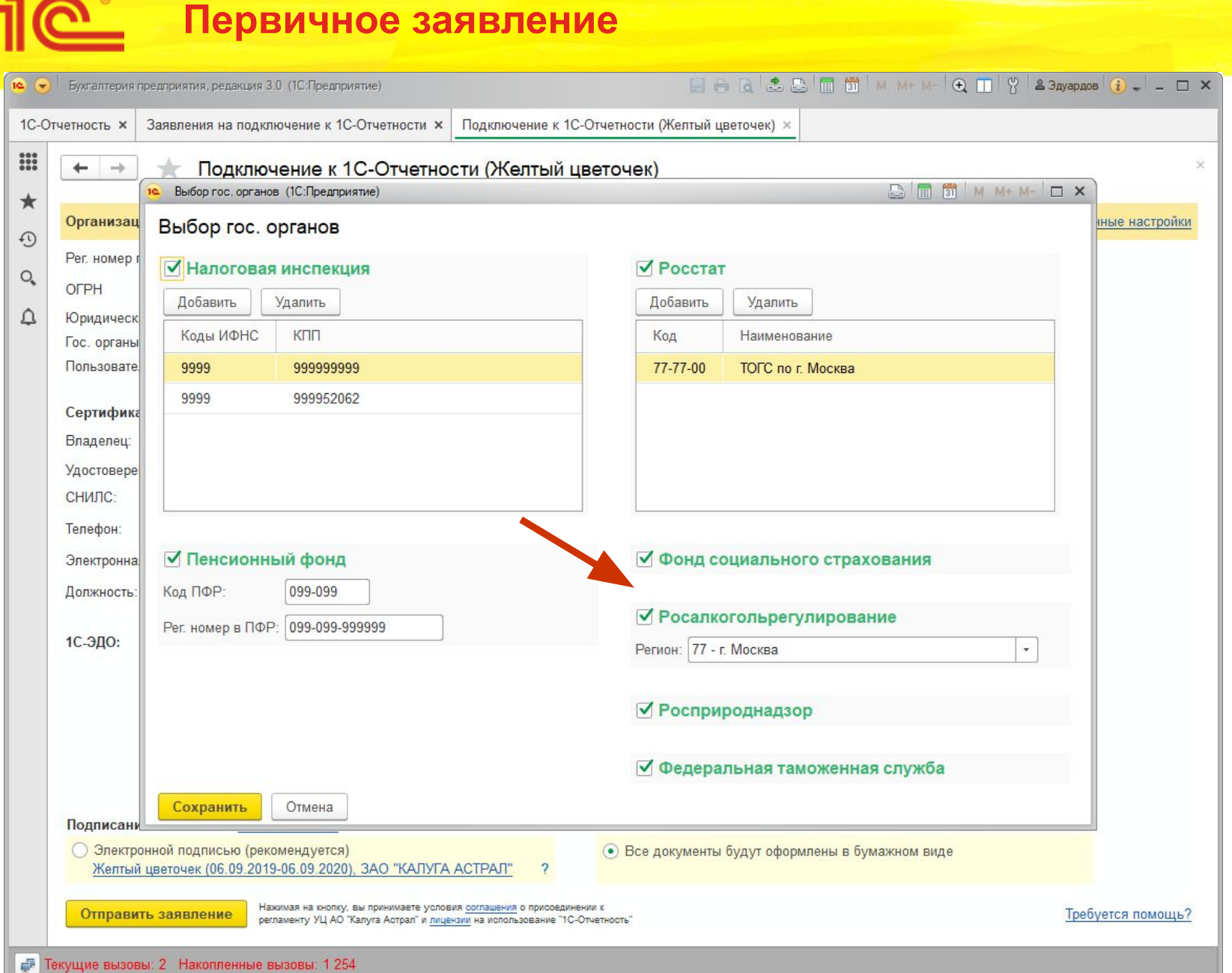

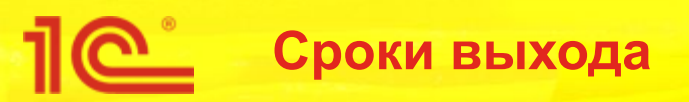

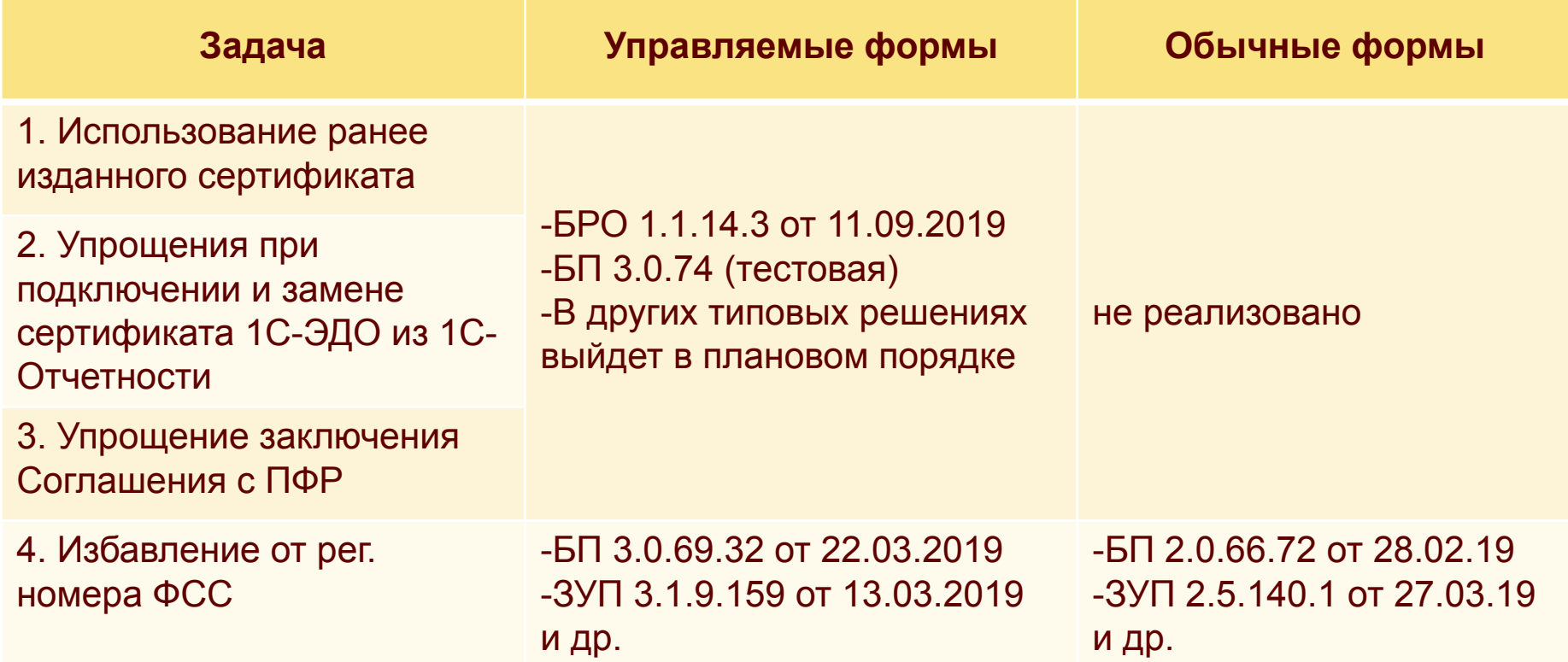

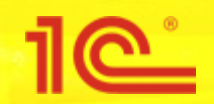

**Дата и место проведения мероприятия**

### **Улучшения в функционале подключения и изменения настроек 1С-Отчетности**

**Спасибо за внимание!**

**Докладчик Должность**